# **RENCANA PELAKSANAAN PEMBELAJARAN BERORIENTASI HOTS**

# **INFORMATIKA SMP** *KELAS : VII*

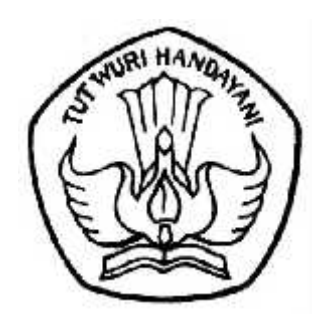

**HAMDAN, S.Kom. NIP. 19780311 200604 1 006 SMP NEGERI 10 KOTA MADIUN**

**DINAS PENDIIDKAN SMP NEGERI 10 KOTA MADIUN 2019**

#### **RENCANA PELAKSANAAN PEMBELAJARAN (RPP )**

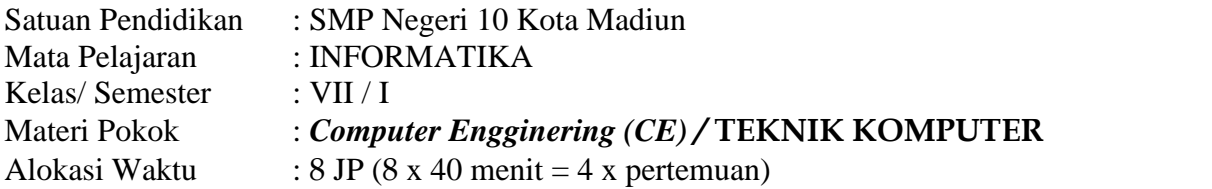

#### **A. Kompetensi Inti (KI)**

- KI.1. Menghargai dan menghayati ajaran agama yang dianutnya
- KI.2. Menghargai dan menghayati perilaku jujur, disiplin, tanggung jawab, peduli (toleransi, gotong royong), santun, Percaya diri dalam berinteraksi secara efektif dengan lingkungan sosial dan alam dalam jangkauan pergaulan dan keberadaanya
- KI.3. Memahami pengetahuan (faktual, konseptual, dan prosedural) berdasarkan rasa ingin tahunya tentang ilmu pengetahuan, teknologi, seni, budaya terkait fenomena dan kejadian tampak mata.
- KI.4. Mencoba, mengolah, dan menyaji dalam ranah konkret (menggunakan, mengurai, merangkai, memodifikasi, dan membuat) dan ranah abstrak (menulis, membaca, menghitung, menggambar, dan mengarang) sesuai dengan yang dipelajari di sekolah dan sumber lain yang sama dalam sudut pandang/teori.

#### **No KOMPETENSI DASAR INDIKATOR** 1 3.1. Mengenal pemfungsian 3.1.1. Menyebutkan jenis-jenis perangkat keras perangkat keras dan sistem operasi serta aplikasi. komputer 3.1.2. Mengidentifikasi jenis-jenis perangkat keras komputer. 3.1.3. Menyebutkan fungsi perangkat keras komputer. 2 4.1.1. Mengamati saat sebuah piranti (misalnya HP, tablet) dihidupkan sampai siap dipakai. 4.1.2. Mematikan Komputer dengan benar 4.1.3. Menjelaskan macam-macam interaksi dengan antarmuka standar berbagai piranti. 4.1.1.1. Mengikuti prosedur menghidupkan piranti (HP, tablet, komputer) dengan benar 4.1.1.2. Mengulangi prosedur menghidupkan piranti (HP, tablet, komputer) dengan benar. 4.1.2.1. Mengikuti prosedur mematikan piranti (HP, tablet, komputer) dengan benar 4.1.2.2. Mengulangi prosedur mematikan piranti (HP, tablet, komputer) dengan benar. 4.1.3.1. Membandingkan macam-macam interaksi dengan antarmuka standar berbagai piranti.

#### **B. Kompetensi Dasar (KD) Indikator Pencapaian Kompetensi**

#### **C. Tujuan pembelajaran**

Melalui pendekatan saintifik dan model *Discovery Learning dan Problem Based Learning* serta metode Simulasi, Diskusi dan Eksperimen/Observasi peserta didik menyebutkan, dan mengidentifikasi perangkat keras komputer dan fungsinya serta membandingkan dan mengikuti prosedur menghidupkan dan mematikan perangkat HP, tablet, atau komputer dengan menggunakan literasi media, kerjasama, berfikir kritis dalam menyelesaikan masalah serta selalu mensyukuri anugrah ciptaan Tuhan Yang Maha Esa.

#### **D. Materi Pembelajaran**

- **1. Komputer dan System Komputer**
- **2. Computer Hardware**
- **3. Computer Software dan Perkembangannya**
- **4. Software Operating System**
- **5. Operasi Dasar pada Windows Operating System**
- **6. Management File**

# **E. METODE PEMBELAJARAN**

- a. Pendekatan: *Saintific*
- b. Model : *Discovery Learning (Pertemuan 1), Problem Based Learning (Pertemuan 2-4)*
- c. Metode : Simulasi, Diskusi dan eksperimen/Observasi
- d. Teknik : Main Mapping, Game, Presentasi, Simulasi dan Window shopping

# **F. MEDIA DAN BAHAN**

- 1. Media
	- PPT
	- Video
	- Modul KPK (Kartu Pintar Komputer)
- 2. Alat
	- Lembar Kerja
- 3. Bahan
	- Kertas/Kartu Bergambar

# **G. SUMBER BELAJAR**

- 1. Buku Pedoman Guru
- 2. Modul KPK
- 3. Sumber lain yang relevan
- 4. Internet
- 5. Lingkungan Sekitar

# **H. LANGKAH-LANGKAH KEGIATAN PEMBELAJARAN**

#### Pertemuan Ke-1 : Discovery Learning

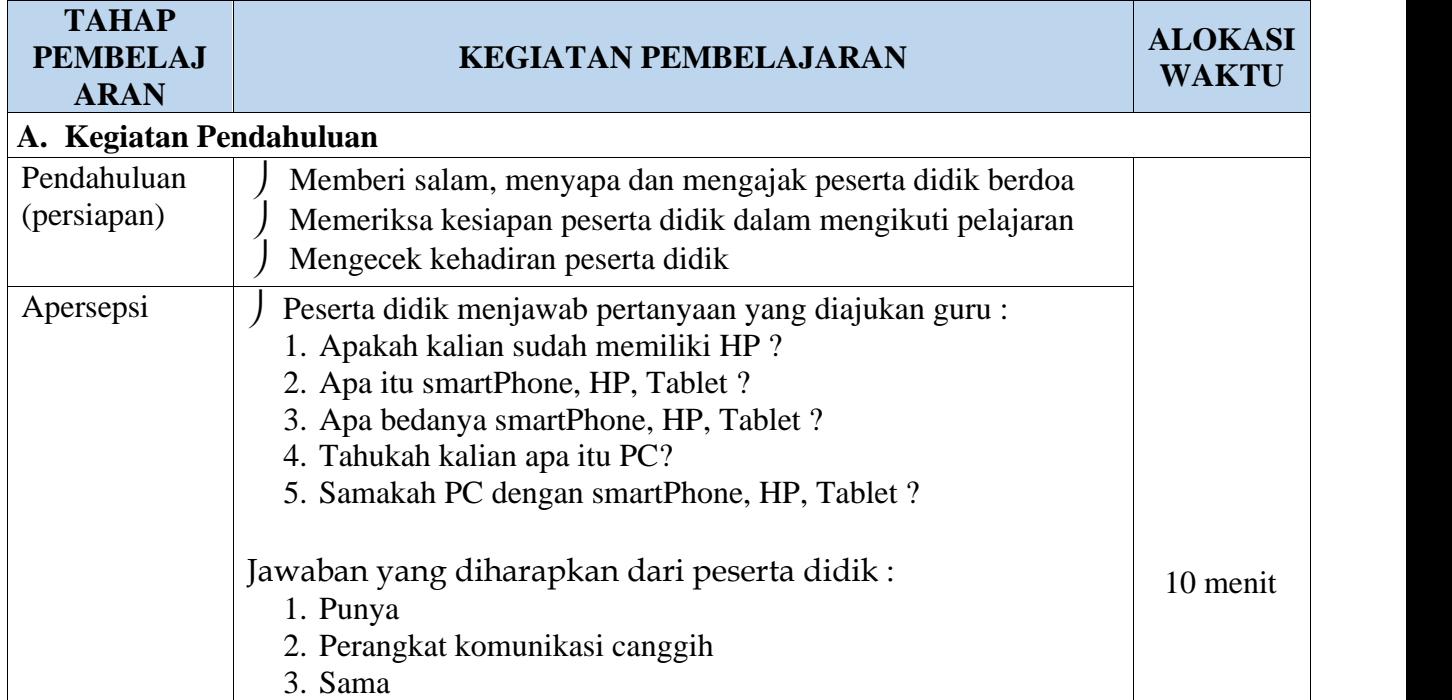

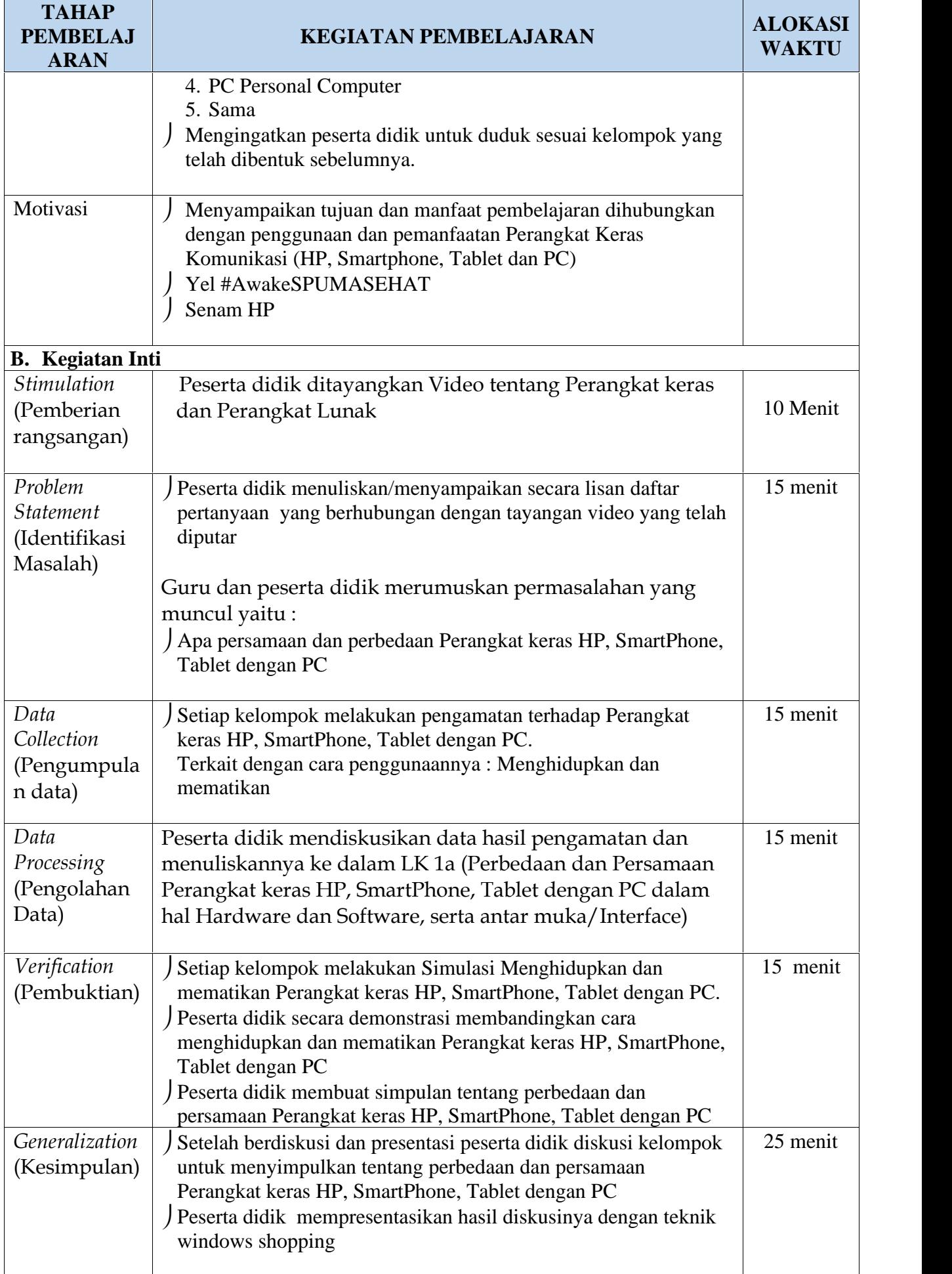

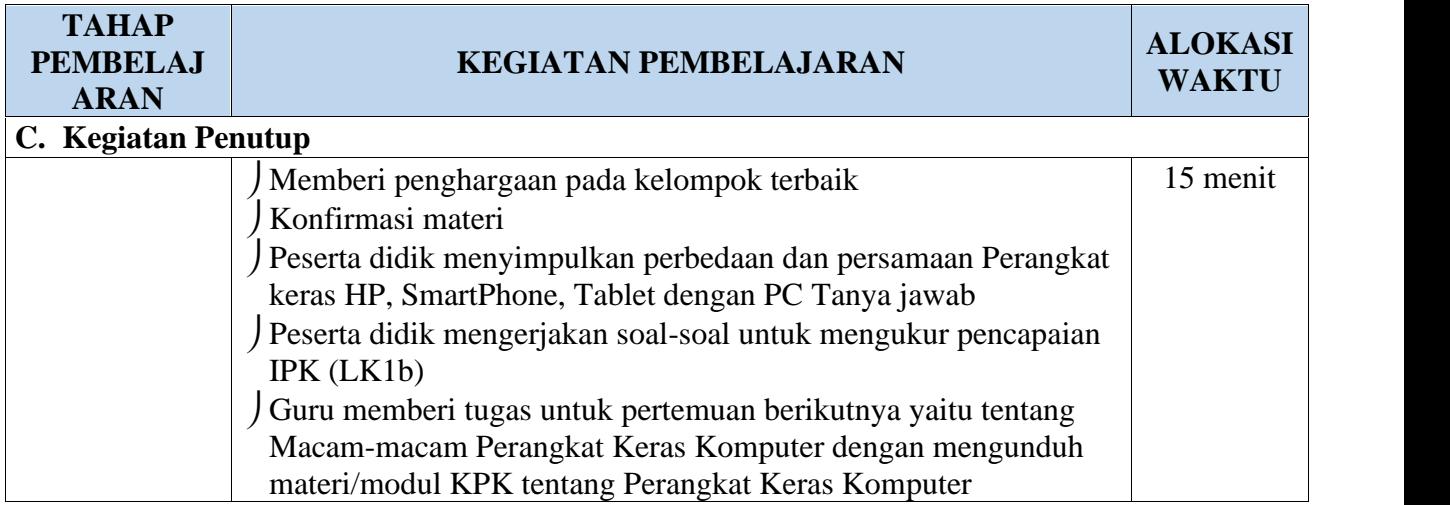

Pertemuan ke-2 : Problem Based Learning

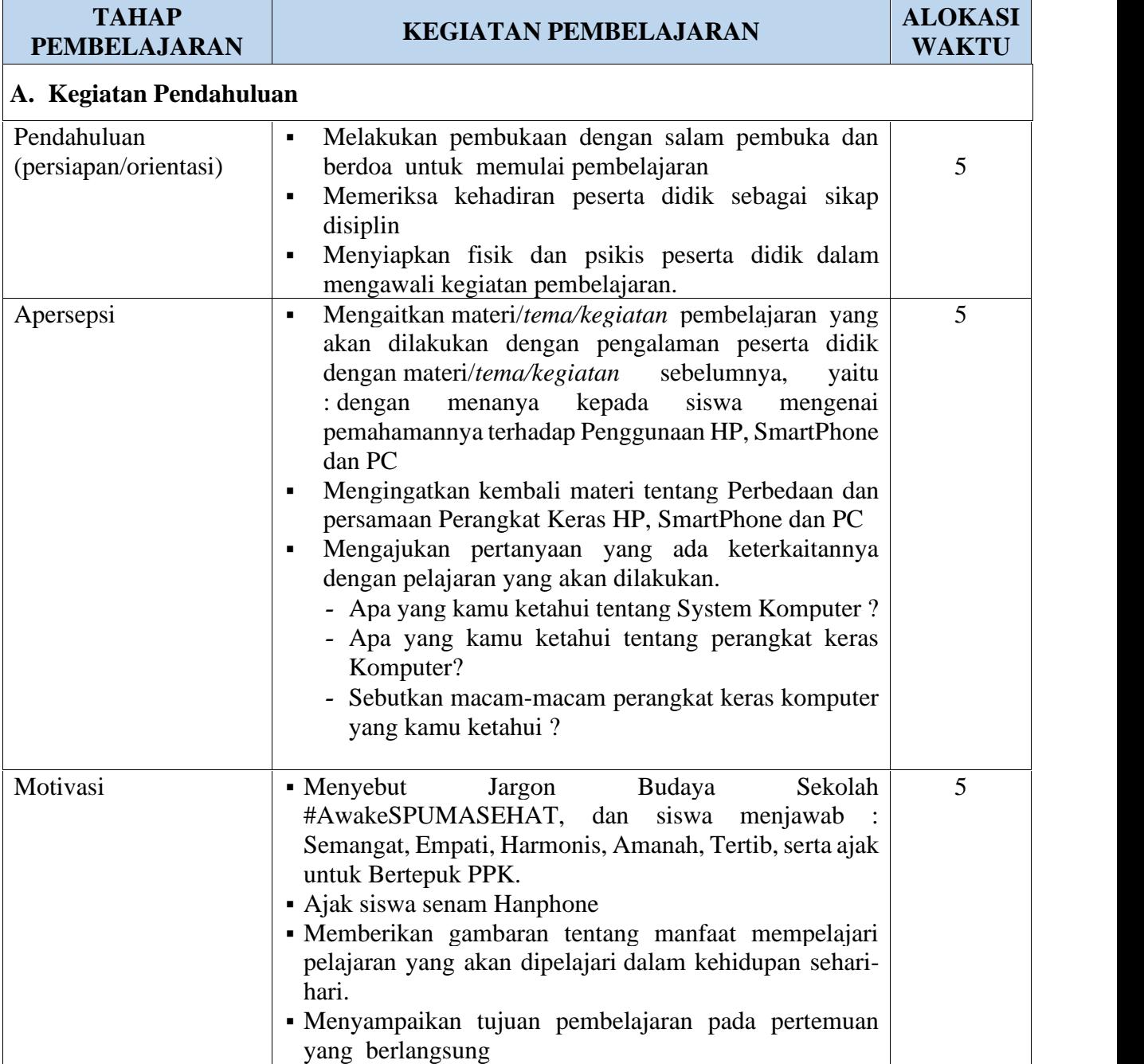

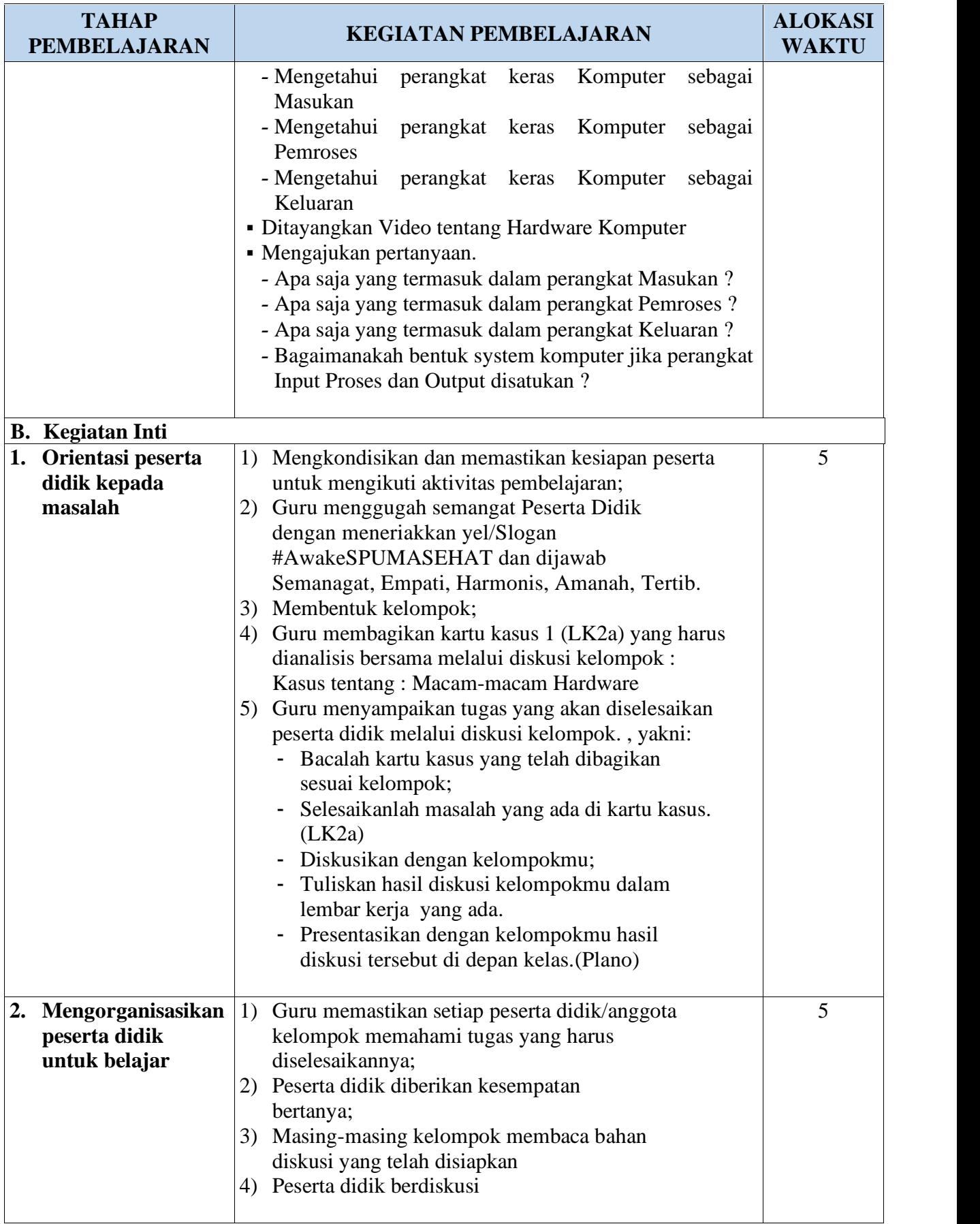

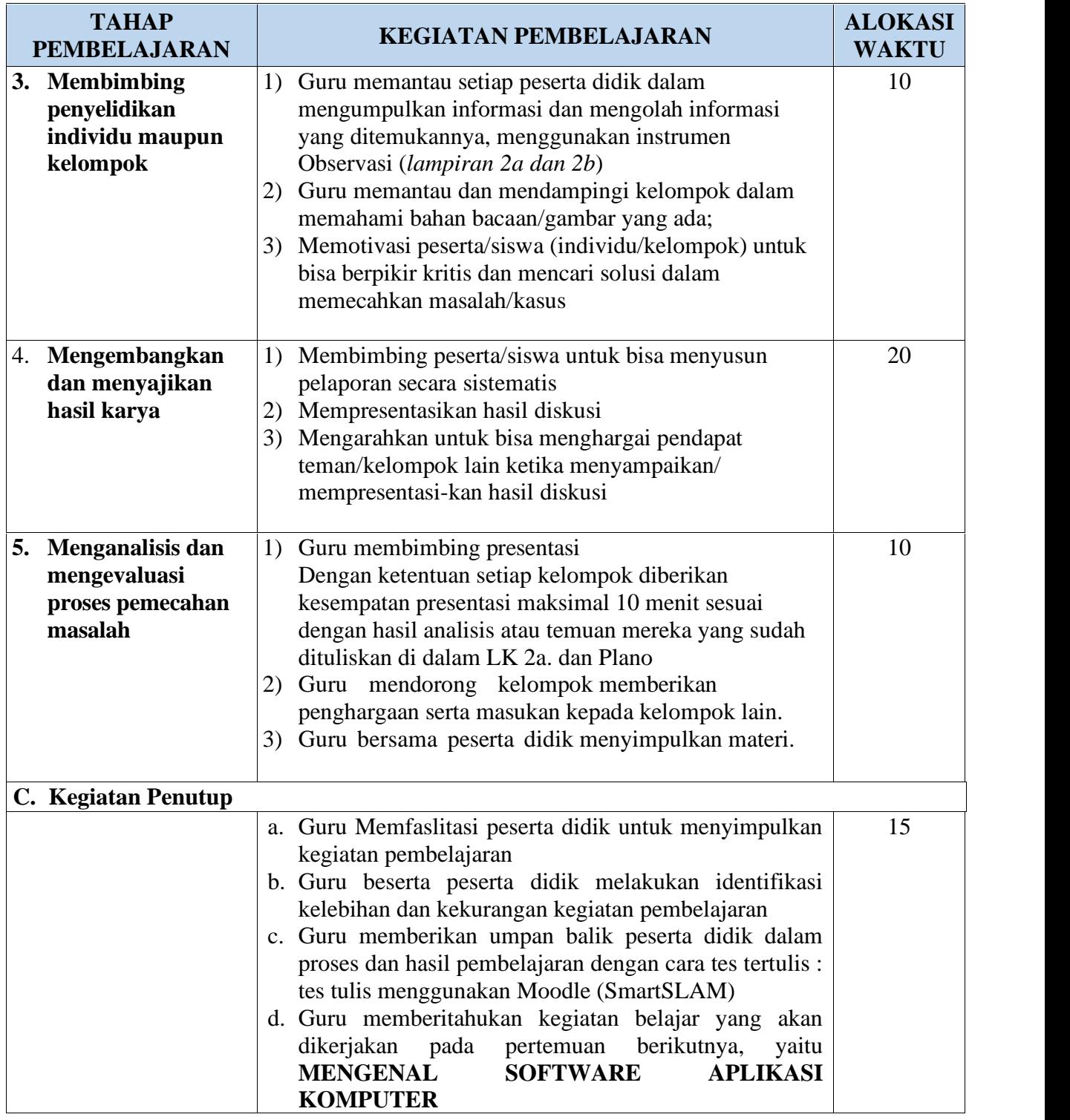

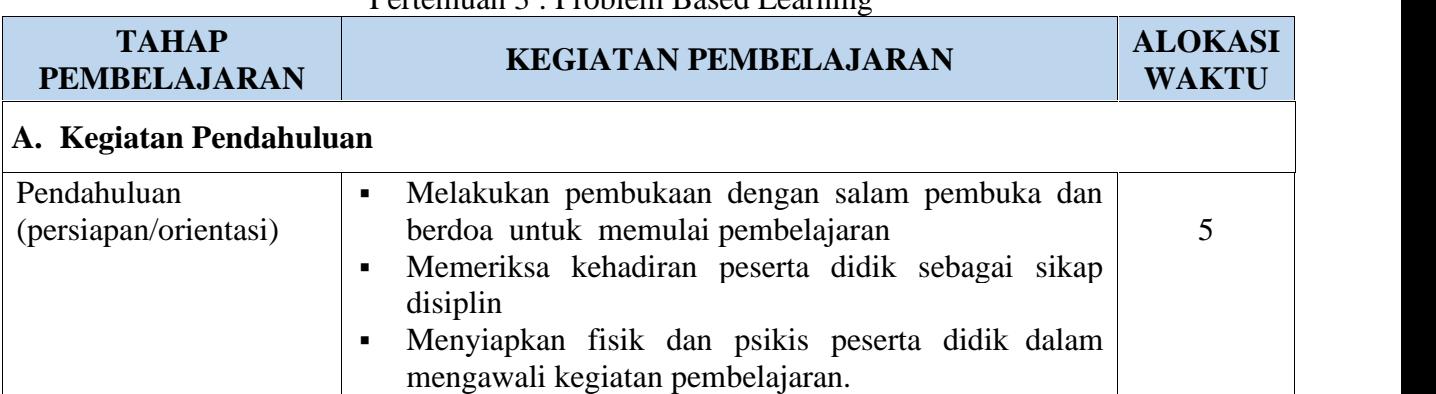

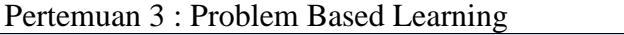

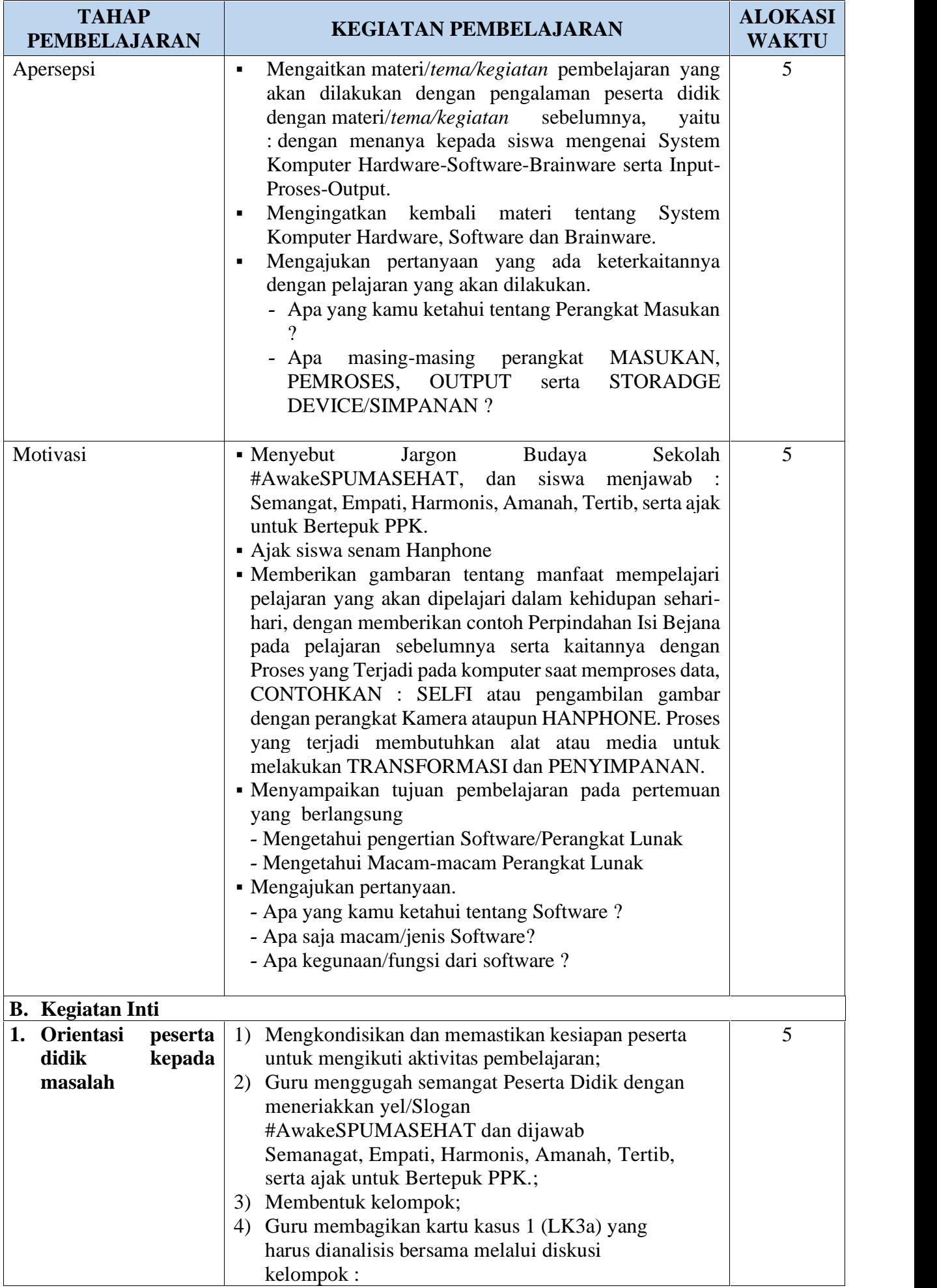

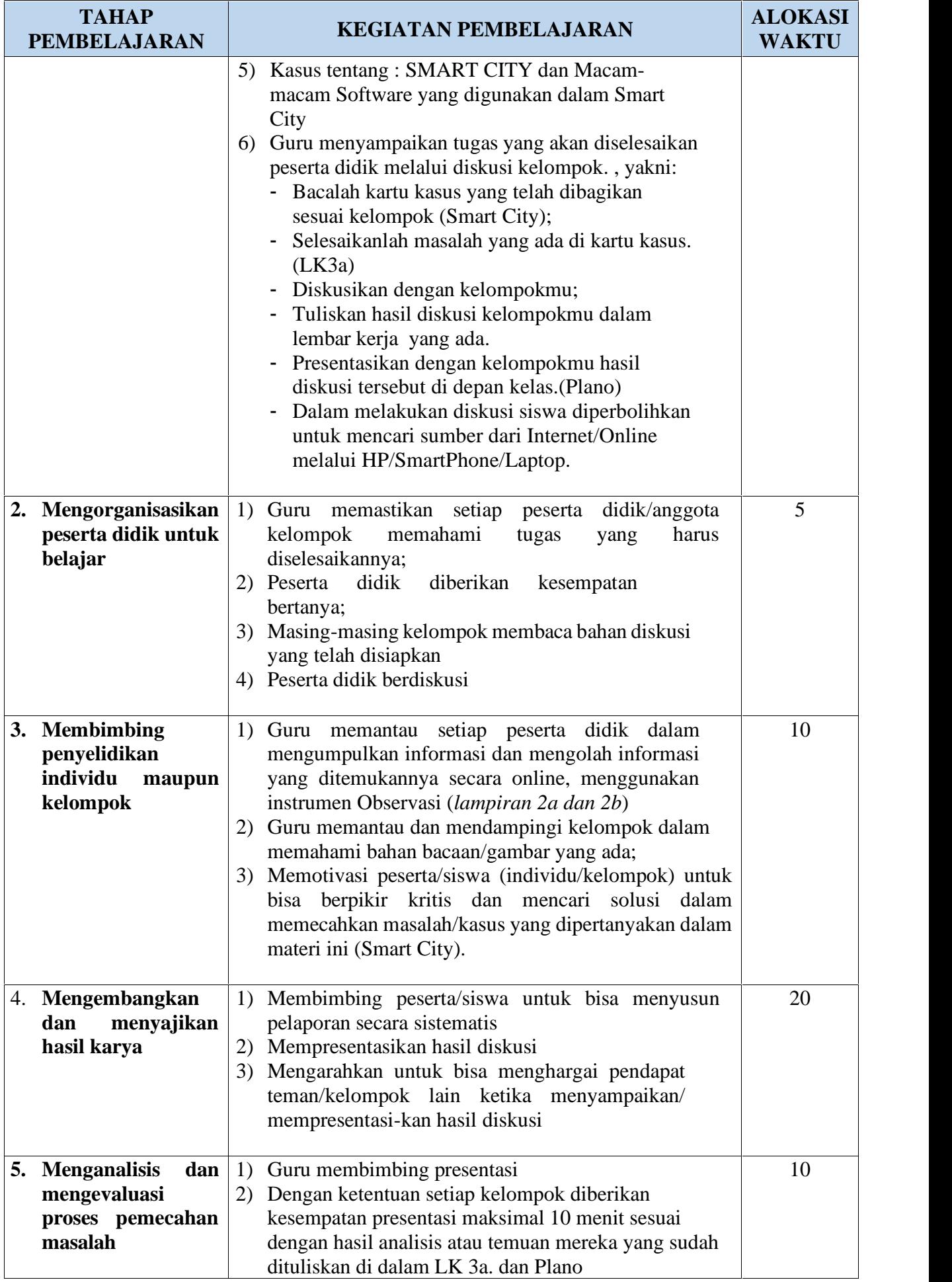

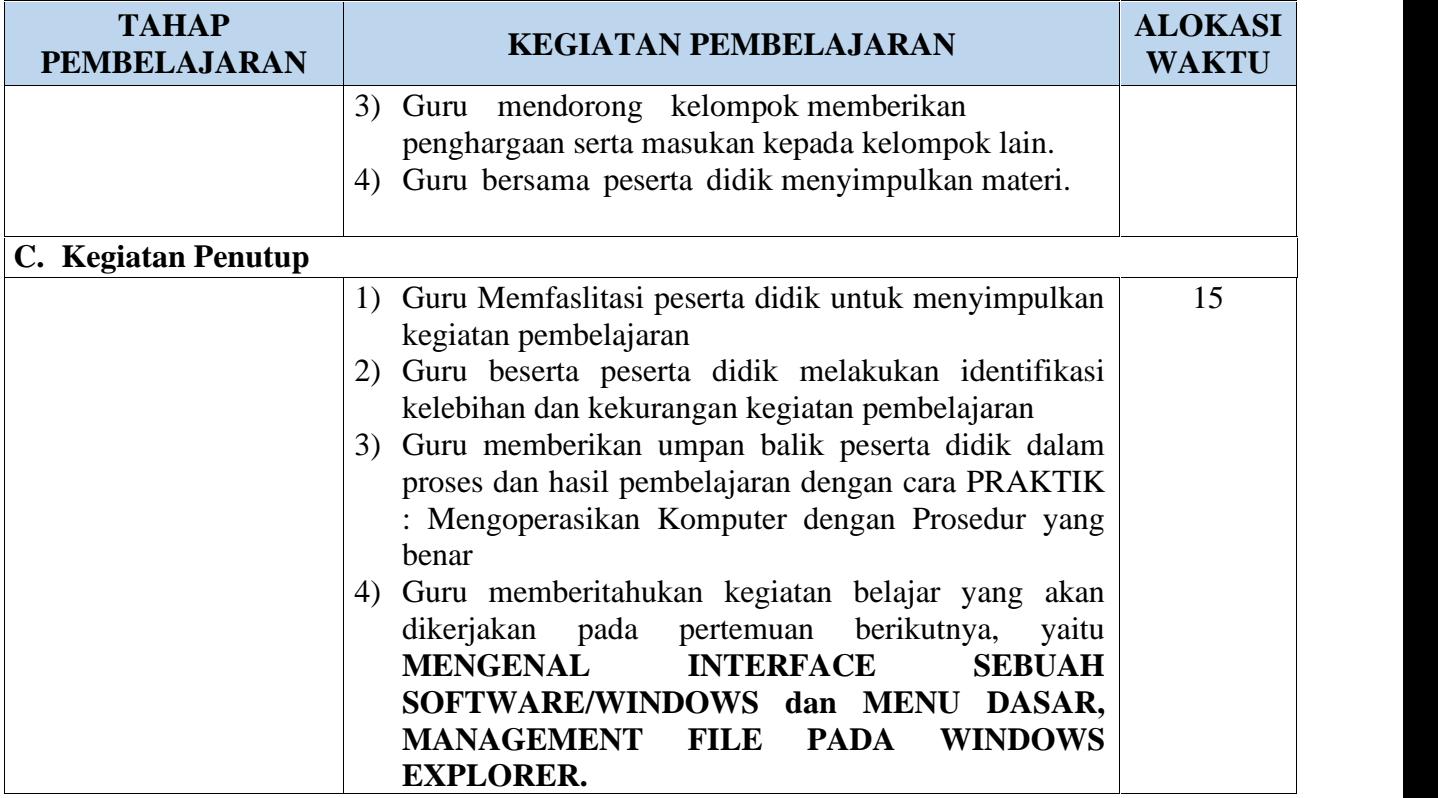

### Pertemuan 4 : Problem Based Learning

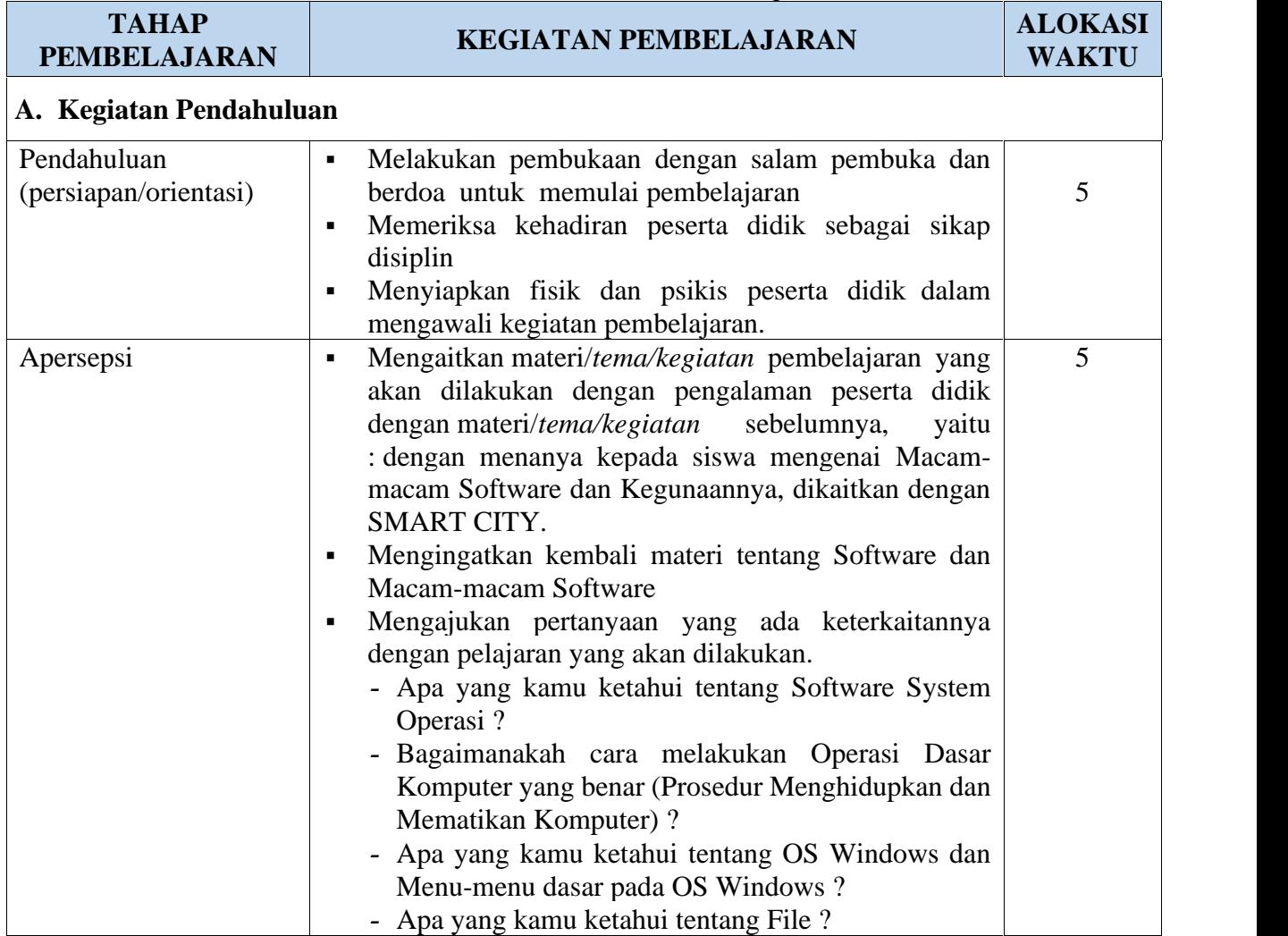

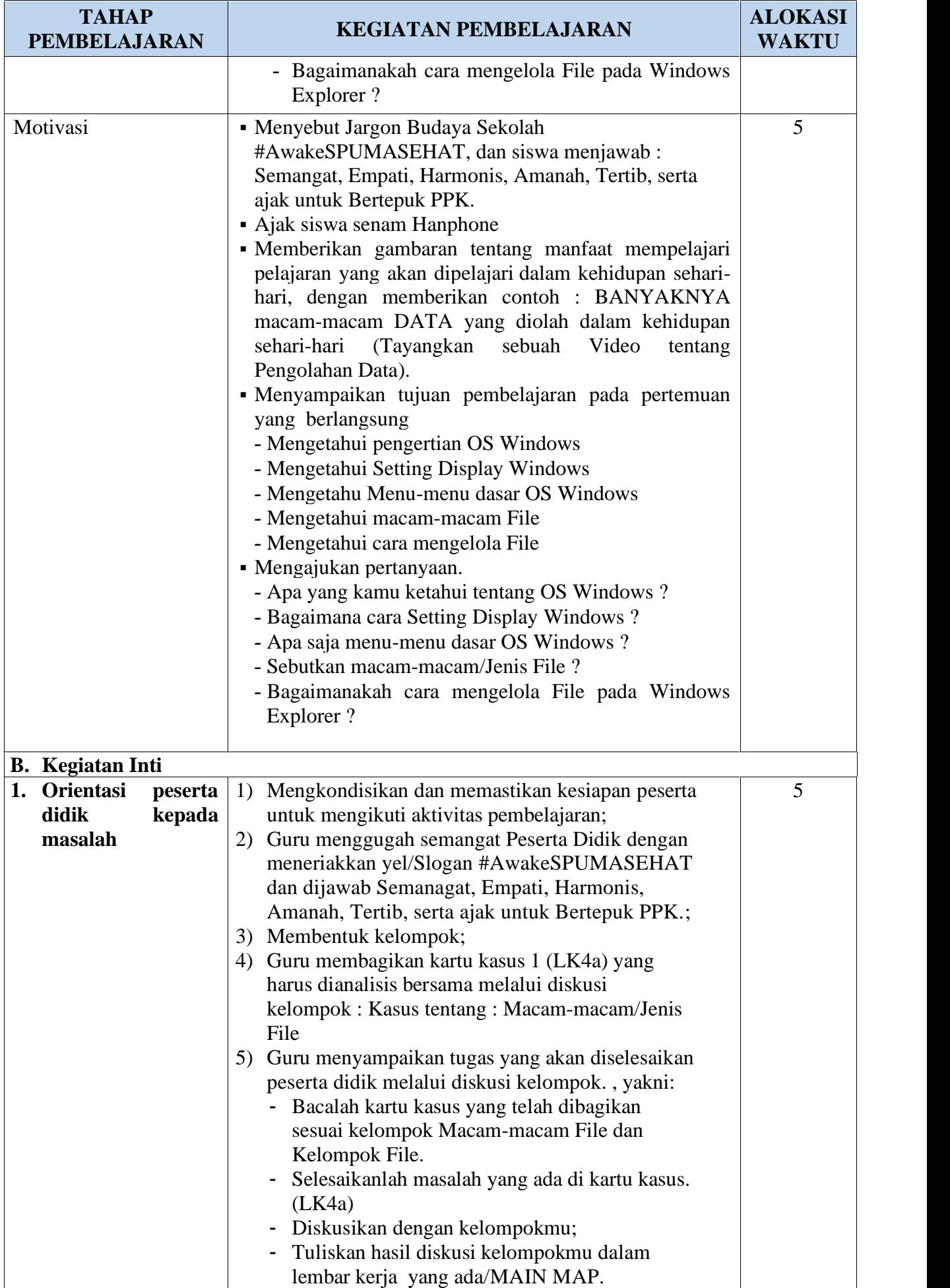

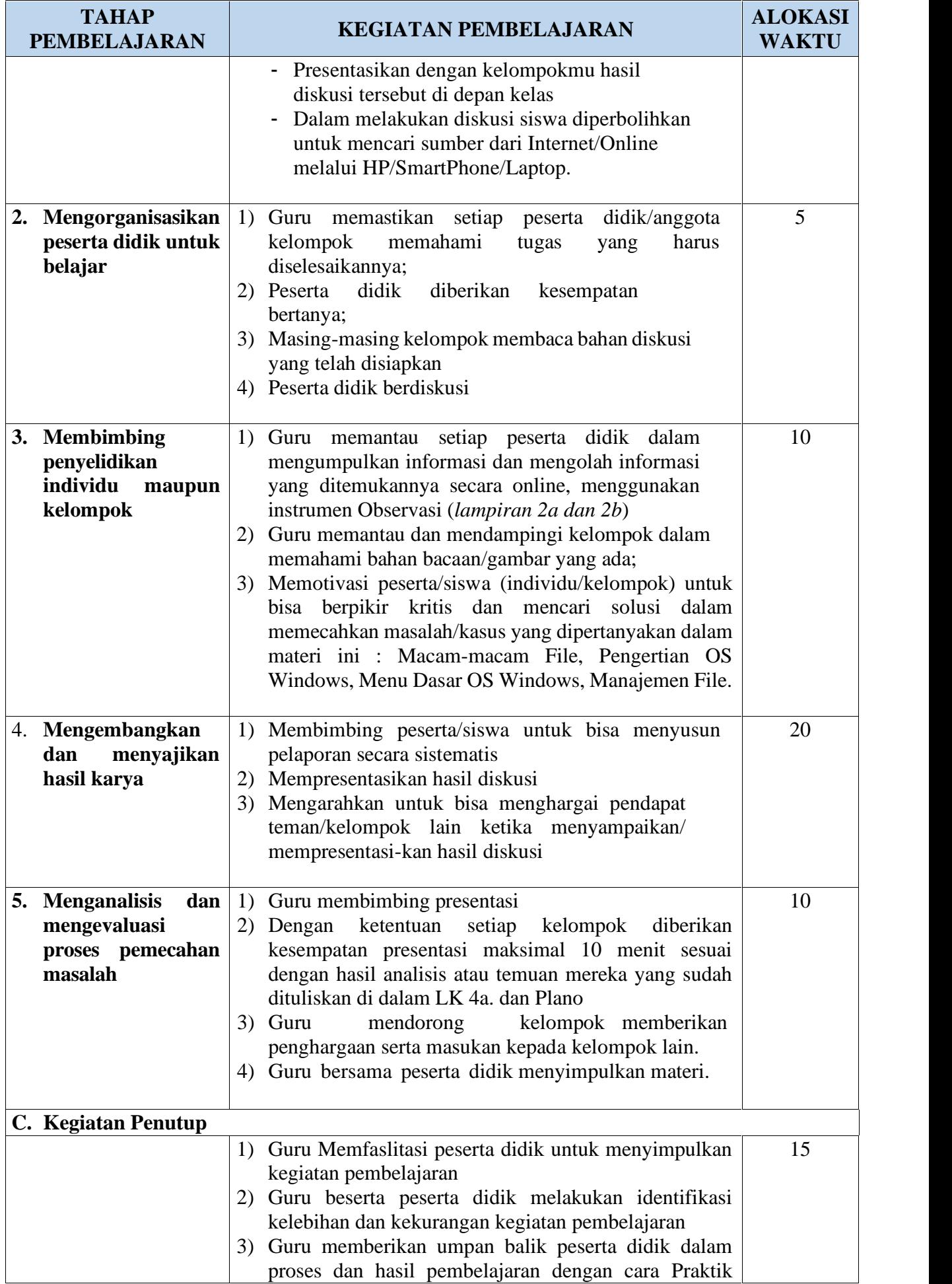

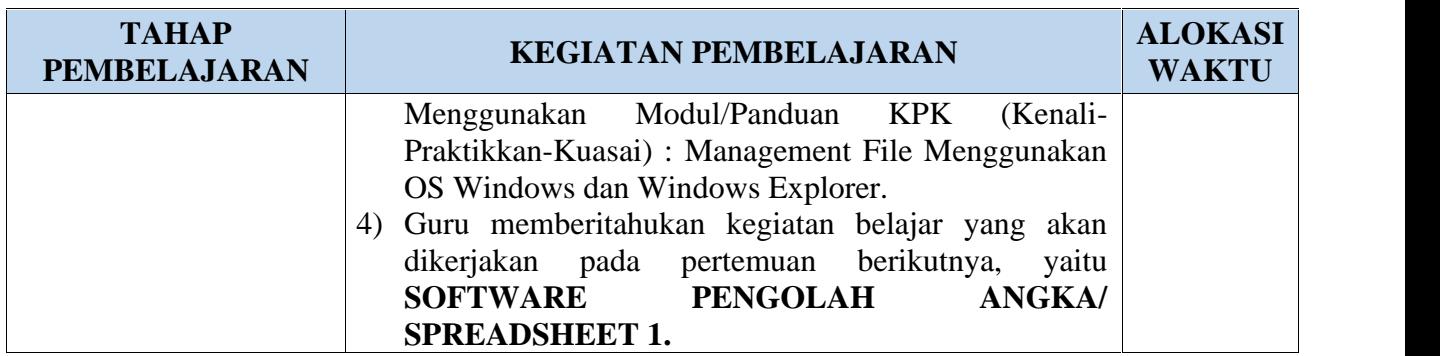

# **I. PENILAIAN**

# **1. Teknik Penilaian**

# **a. Sikap**

Penilaian sikap dalam pembelajaran pada KD ini meliputi :

- 1. Penilaian Observasi
- 2. Penilaian Diri
- 3. Penilaian antar Teman
- 4. Jurnal

# **b. Ketrampilan**

Penilaian ketrampilan dalam pembelajaran KD ini meliputi :

- 1. Penilaian unjuk kerja
- 2. Penilaian presentasi

# **c. Pengetahuan**

Penilaian pengetahuan dalam pembelajaran KD ini meliputi :

- 1. Tes Formatif melalui penilaian hasil jawaban *Problem set* di setiap pertemuan, berupa soal essai.
- 2. Tes Sumatif melalui penilaian Ulangan Harian yang dilakukan setelah keseluruhan IPK dalam KD selesai tercapai, berupa soal dan pilihan ganda sistem kertas dan komputer (*Moodle/SmartSLAM : Smart Simple Learning Assesment Using Moodle*)
- 3. Tes Lisan dilakukan pada setiap pertemuan (Pertanyaan Langsung).

# **2. Pembelajaran Remedial dan Pengayaan**

# **a. Remedial**

Bagi peserta didik yang belum memenuhi kriteria ketuntasan minimal (KKM) setelah melakukan tes sumatif, maka akan diberikan pembelajaran tambahan sebagai remedial terhadap IPK yang belum tuntas dengan teknik :

- Belum tuntas secara klasikal : Pembelajaran ulang (2 JP)
- Belum tuntas secara individual : Belajar kelompok atau tutorial sebaya

Kemudian diberikan tes kembali dengan ketentuan :

- Soal yang diberikan berbeda dengan soal sebelumnya namun setara
- Nilai akhir yang akan diambil adalah nilai hasil tes terakhir dengan nilai maksimal setara KKM

#### **CONTOH PROGRAM REMIDIAL**

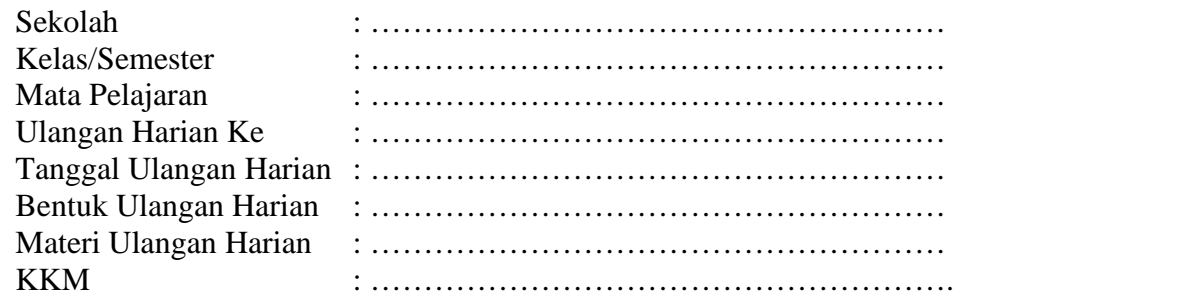

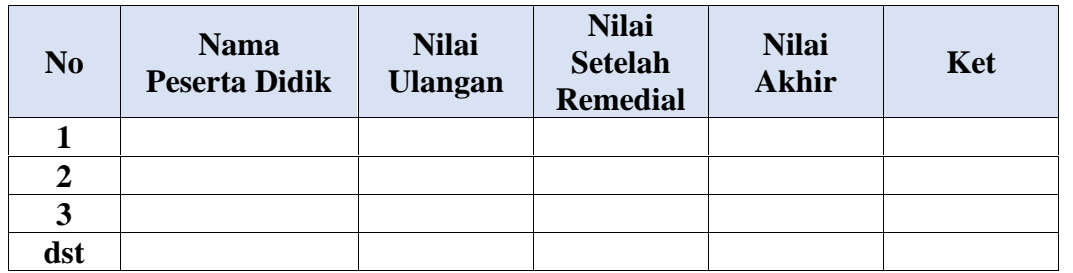

#### **b.. Pengayaan**

Guru memberikan nasihat agar tetap rendah hati, karena telah melampaui nilai KKM. Kemudian guru memberikan materi pengayaan berupa penajaman pemahaman dan ketrampilan memecahkan soal yang lebih kompleks

Madiun, 13 Juli 2019

Mengetahui,<br>Kepala Sekolah

Guru Mata Pelajaran

**Dra. Tatik Julijani, S.Pd., S.Th. Hamdan, S.Kom.** NIP. 19660715 199512 2002

#### **LK1a**

#### **LEMBAR KERJA MEMBANDINGKAN PERANGKAT KERAS HP, SMARTPHONE, TABLET DENGAN PC**

#### *Kegiatan 1*

#### **A. TUJUAN**

- Mengetahui cara menghidupkan dan mematikan perangkat HP, SmartPhone, Tablet PC dan PC

#### **B. ALAT DAN BAHAN**

- Lembar Keria
- HP siswa dan Komputer Labkomputer (Perangkat cerdas lainnya yang dimiliki siswa)
- Kertas Plano
- Spidol
- Lem Kertas

#### **C. PROSEDUR KERJA**

1.Persiapan :

- Gunakan HP kalian sebagai perangkat yang akan diamati
- Gunakan Komputer yang ada di LabKomputer sebagai pembanding
- 2.Lakukan prosedur yang benar untuk menghidupkan dan mematikan Perangkat keras HP, SmartPhone, Tablet dengan PC
- 3.Catat semua hal terkait dengan proses yang telah dilakukan dan hasilnya kedalam tabel dibawah ini

#### **D. TABEL PENGAMATAN**

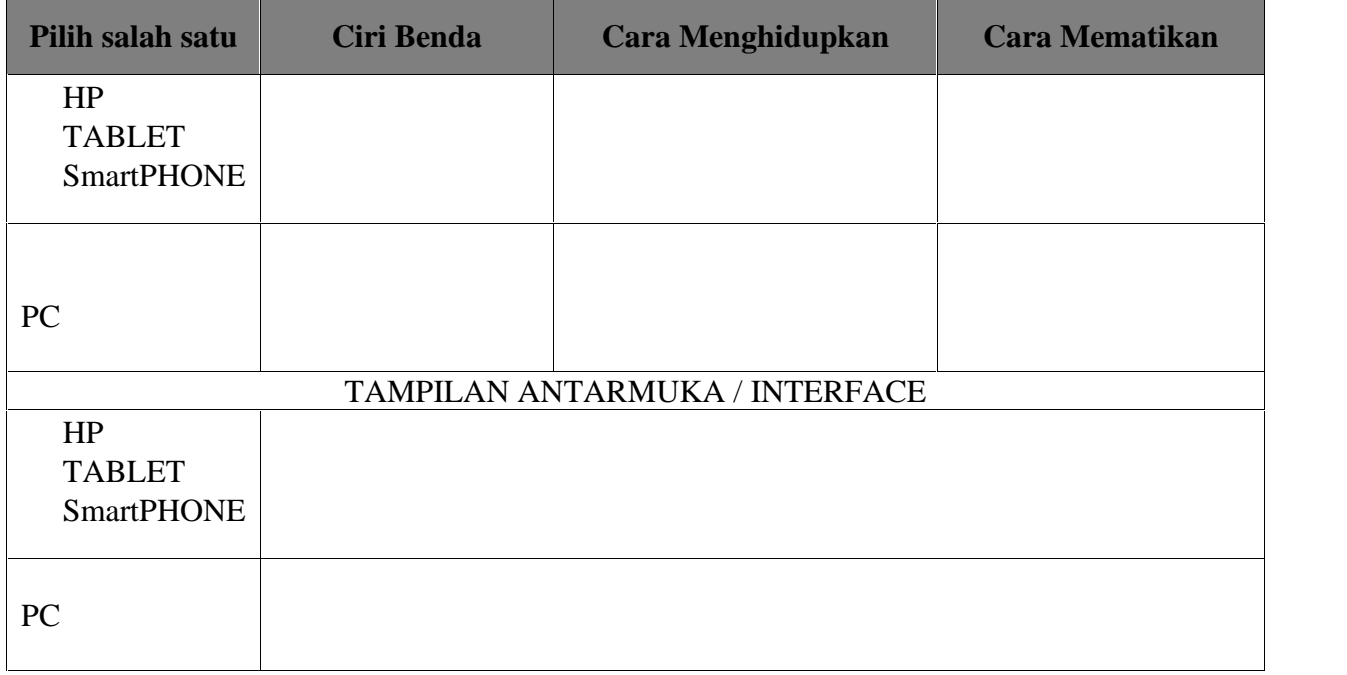

\_\_\_\_\_\_\_\_\_\_\_\_\_\_\_\_\_\_\_\_\_\_\_\_\_\_\_\_\_\_\_\_\_\_\_\_\_\_\_\_\_\_\_\_\_\_\_\_\_\_\_\_\_\_\_\_\_\_\_\_\_\_\_\_\_\_\_\_\_\_\_\_\_\_\_\_\_

\_\_\_\_\_\_\_\_\_\_\_\_\_\_\_\_\_\_\_\_\_\_\_\_\_\_\_\_\_\_\_\_\_\_\_\_\_\_\_\_\_\_\_\_\_\_\_\_\_\_\_\_\_\_\_\_\_\_\_\_\_\_\_\_\_\_\_\_\_\_\_\_\_\_\_\_\_

KESIMPULAN KELOMPOK (Setelah Windows Shopping) :

### E. PERTANYAAN DISKUSI

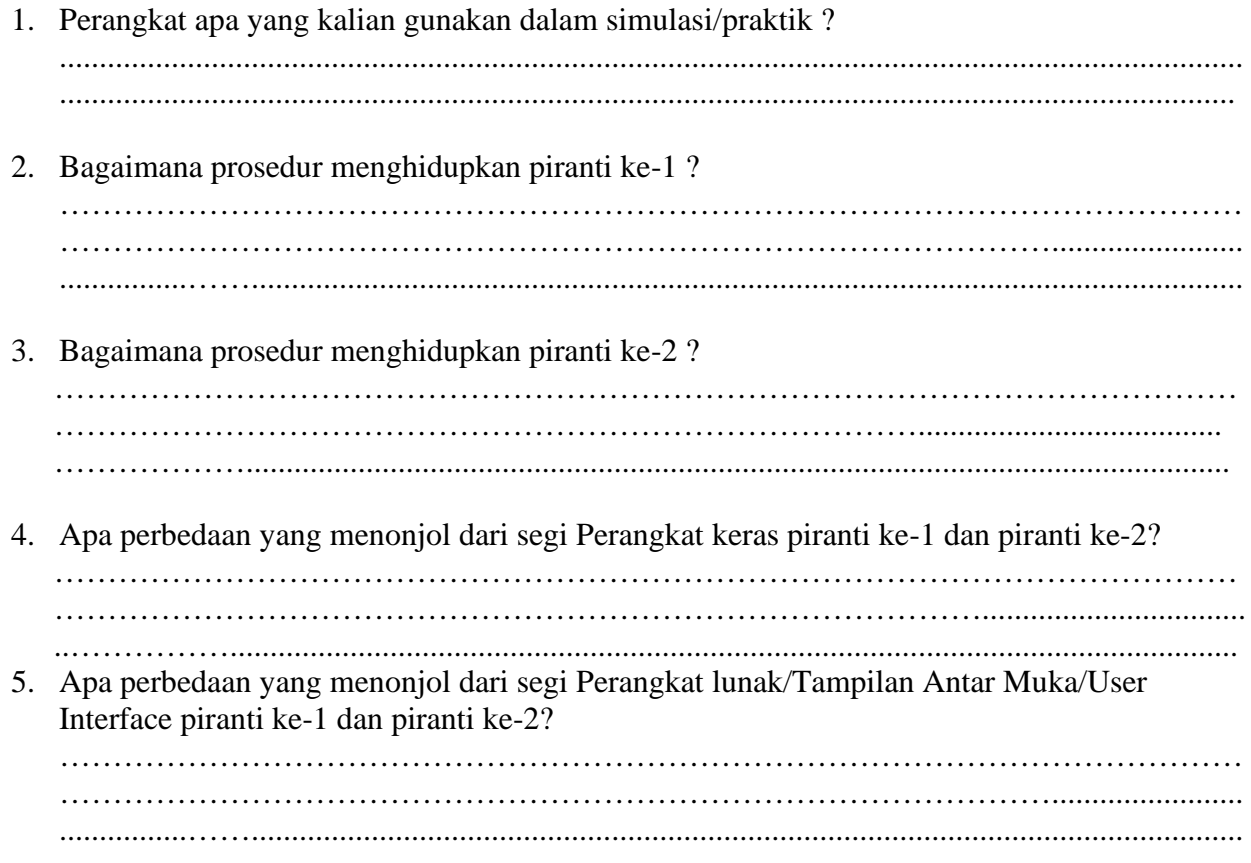

#### *LKS 1b*

#### **WINDOWS SHOPPING**

#### **A. TUJUAN**

- Mampu menjelaskan hasil temuan dari eksperimen/simulasi yang telah dilakukan

#### **B. ALAT DAN BAHAN**

- Kertas Plano
- Spidol

#### **C. PROSEDUR KERJA**

- 1. Salinlah hasil diskusi kelompok ke dalam kertas plano
- 2. Lakukan presentasi hasil diskusi dengan cara berkunjung dari keompok ke kelompok
- 3. Buatlah ringkasan dan komentar pada kelompok yang telah dikunjungi

#### **D. KESIMPULAN (Tulis Simpulan pada LK.1a)**

…………………………………………………………………………………………………… …………………………………………………………………………………………………… ……………………………………………………………………………………………............

# **LAMPIRAN 2 Penilaian Sikap**

# **Format Pengamatan Sikap melalui Penilaian Diri**

Nama : ……………………………………………………………… Kelas : ………………………………………………………………

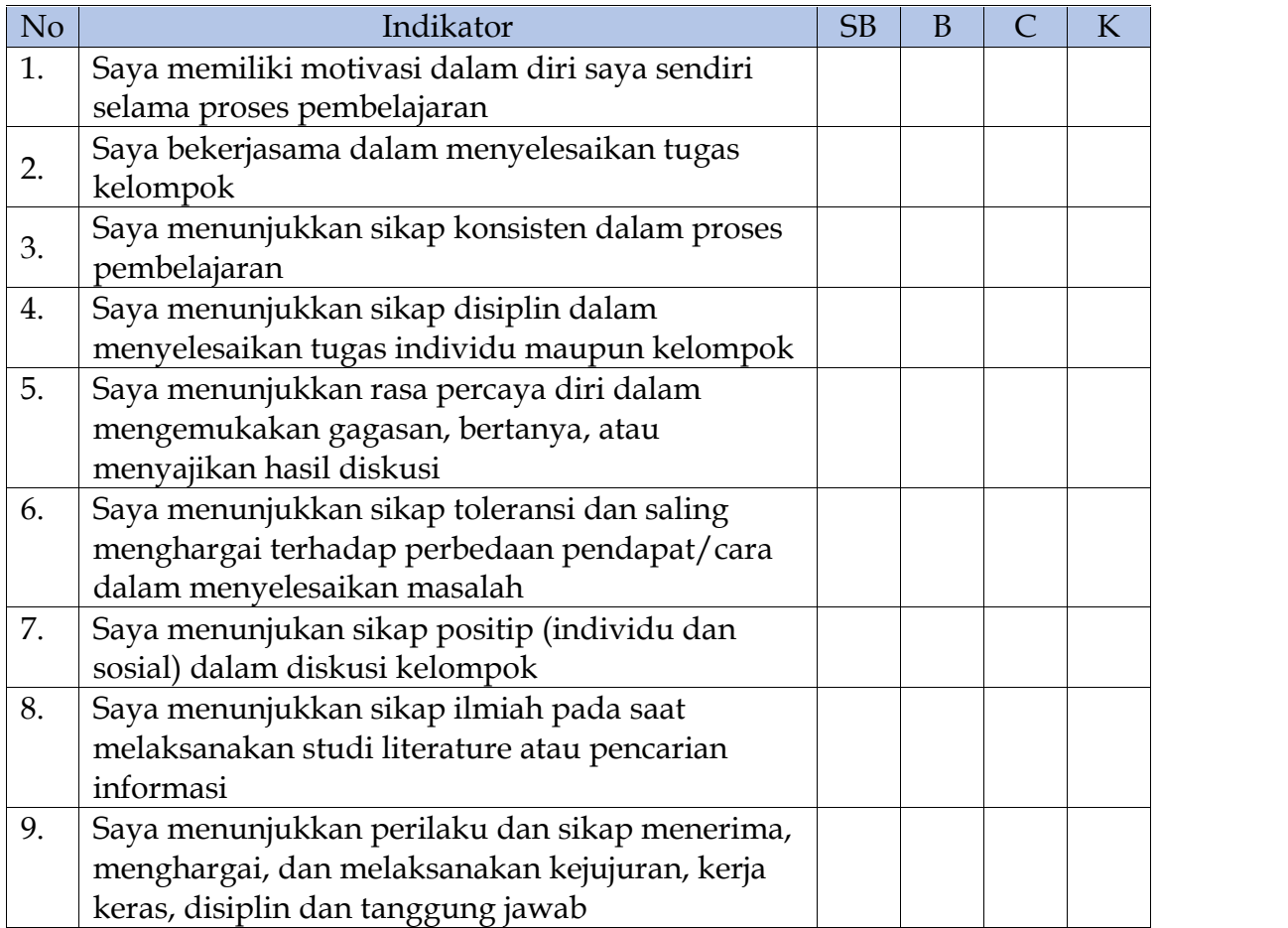

# **Format Pengamatan Sikap melalui Penilaian Antar Teman**

Nama yang diamati  $\cdots$   $\cdots$   $\cdots$   $\cdots$   $\cdots$   $\cdots$   $\cdots$   $\cdots$   $\cdots$   $\cdots$   $\cdots$   $\cdots$   $\cdots$   $\cdots$   $\cdots$   $\cdots$   $\cdots$ Nama pengamat : ………………………………………………………………

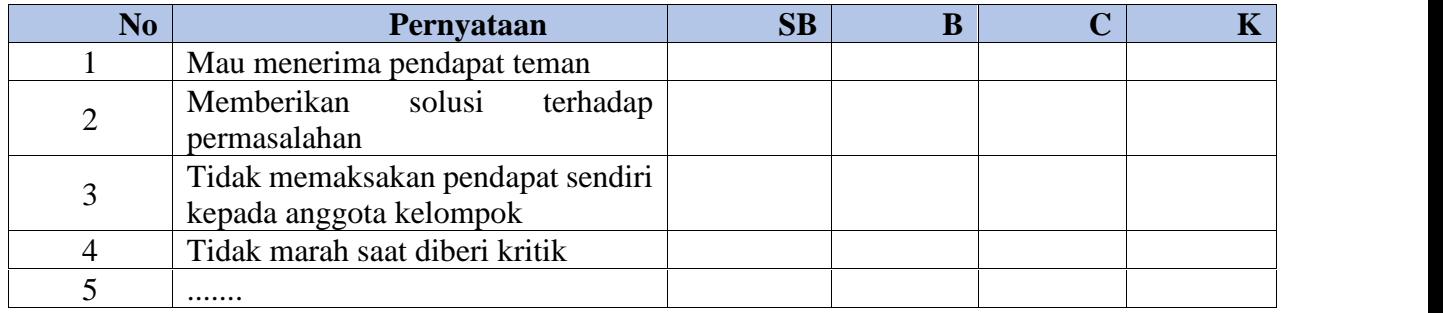

# **JURNAL PERKEMBANGAN SIKAP**

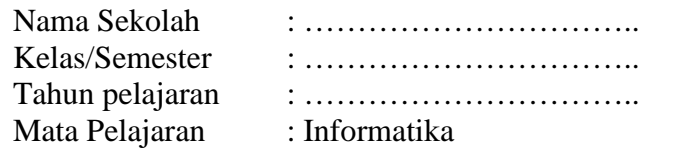

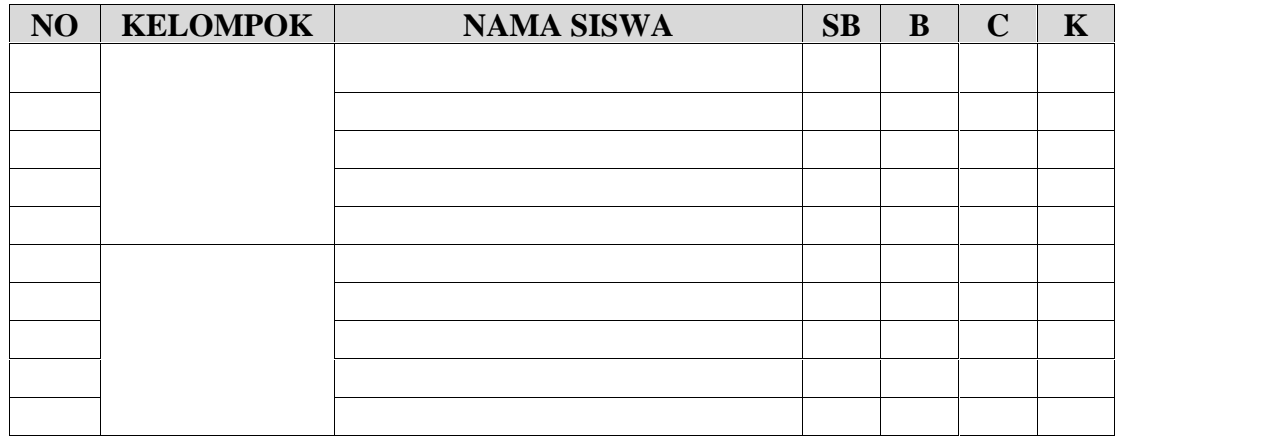

NB. Dengan mencatat siswa yang kurang dalam satu kelompok maka anggota kelompok yang lain sudah pasti memperlihatkan sikap terbuka dan antusias

# **Kisi-kisi Penilaian Kinerja**

Nama Sekolah : ………………………….. Kelas/Semester : ………………………….. Tahun pelajaran : ………………………….. Mata Pelajaran : Informatika

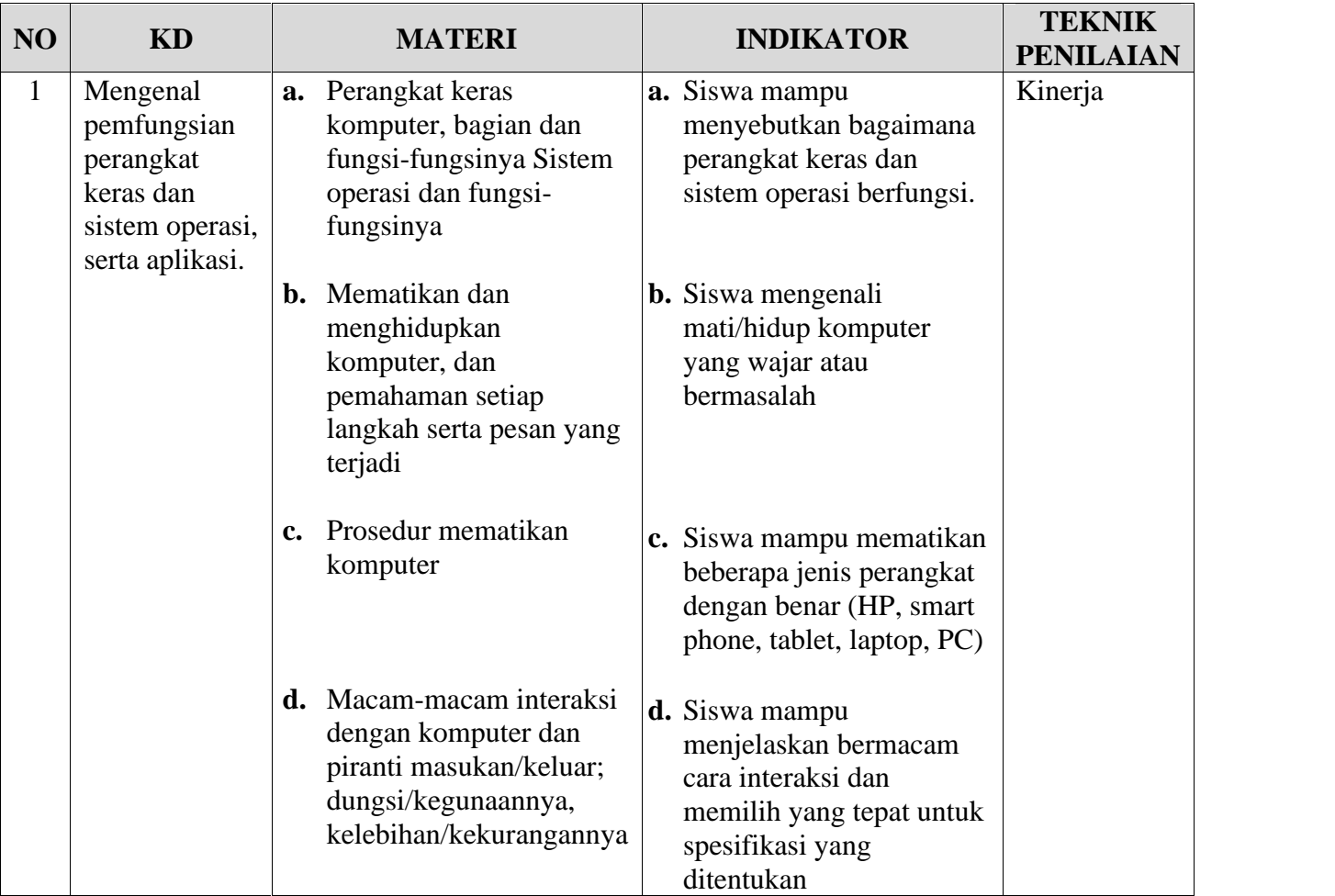

# **Format Penilaian Unjuk Kerja**

#### **Lembar Pengamatan Penilaian Keterampilan - Unjuk Kerja/Kinerja/Praktik**

Topik : ……………………………………………………………………………………………… KI : ……………………………………………………………………………………………… KD : ……………………………………………………………………………………………… Indikator : ……………………………………………………………………………………………

…

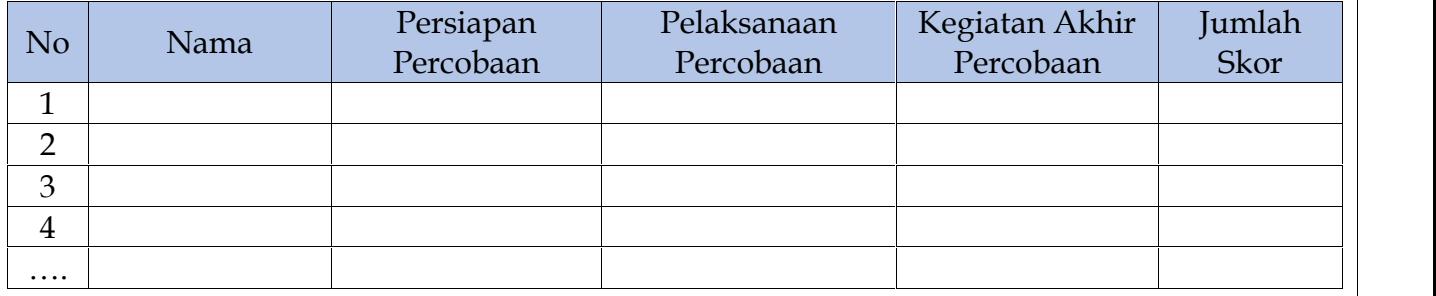

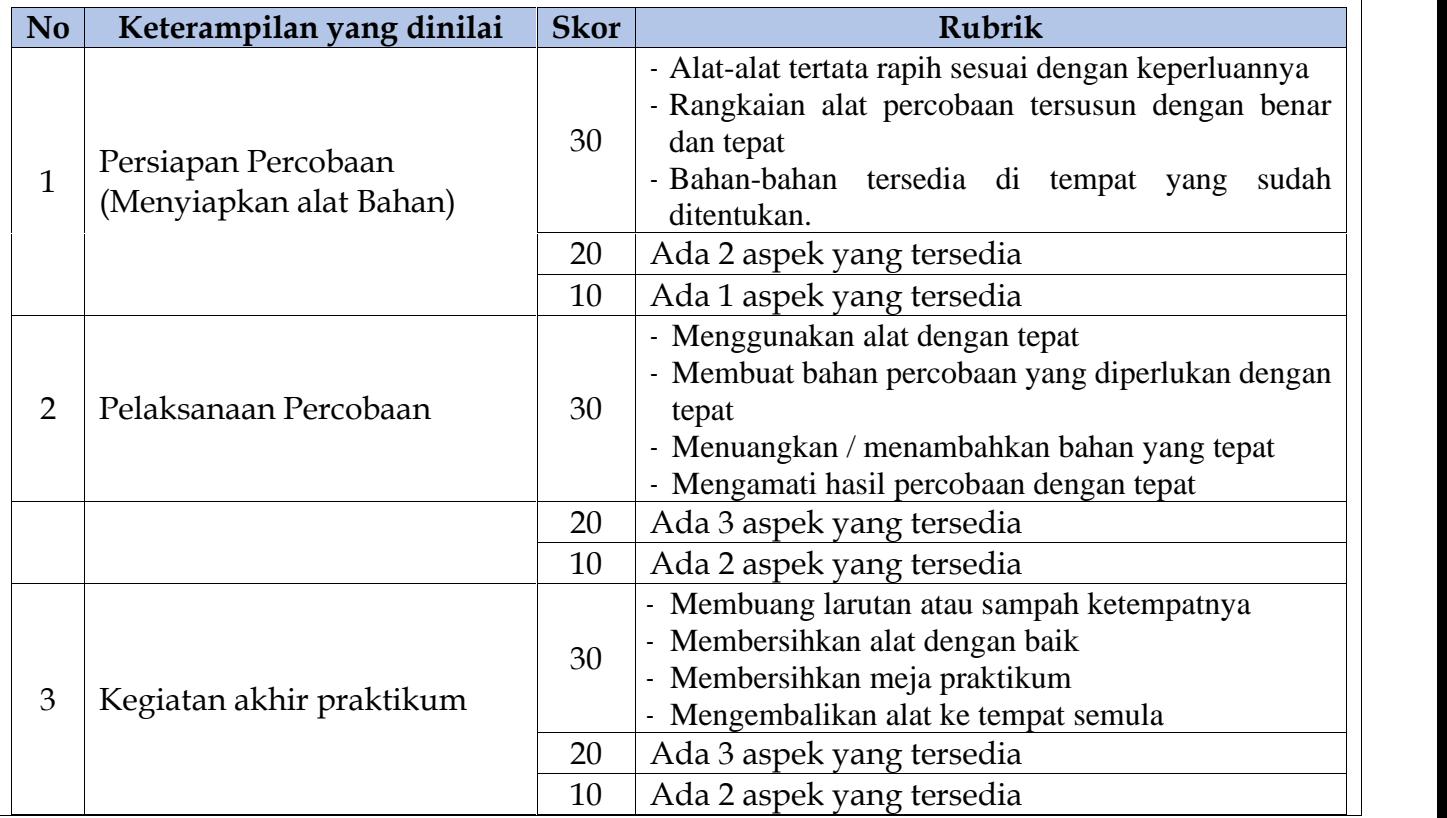

#### **LEMBAR KERJA MENEMUKAN, MEMILAH Dan MENYUSUN MACAM-MACAM PERANGKAT KERAS BERDASARKAN FUNGSINYA PADA SYSTEM KOMPUTER HARDWARE**

#### *Kegiatan 1*

### **A. TUJUAN**

- Mengetahui macam-macam perangkat keras dan kegunaannya dalam system komputer

#### **B. ALAT DAN BAHAN**

- Lembar Keria
- Daftar gambar perangkat keras
- Amplop berisi gambar perangkat keras
- Kertas Plano
- Spidol
- Lem Kertas

#### **C. PROSEDUR KERJA**

- 1. Persiapan :
	- Masing-masing kelompok terdiri dari minimal 5 siswa s.d 6 siswa menerima Amplop Soal, Kertas Plano, Lem kertas dan alat tulis yang dibutuhkan
	- Siswa berkelompok dan menempatkan diri pada tempat diskusi yang telah ditentukan
- 2. Siswa berdiskusi dengan membagi kerja menjadi 2 : siswa yang menyelesaikan LK.2a dan siswa yang menuliskan bentuk system komputer.
- 3. Waktu diskusi dibatasi 10 menit
- 4. Siswa mencatat semua hal terkait dengan proses yang telah dilakukan dan hasilnya kedalam tabel LK.2a
- 5. Selesai diskusi siswa menempelkan plano tentang System komputer yang telah dibuat dan LK.2a yang telah disusunya
- 6. Siswa mempresentasikan dengan cara windows shoping.

#### **D. PETUNJUK SOAL PRAKTIK**

- 1. Bagi kelompok menjadi 2 tim
	- a) Tim Satu
		- o Berdiskusi tentang isi amplop : Gambar Hardware
		- o Diskusikan dengan kelompok isi dari Amplop soal yang terdiri dari gambar perangkat keras
		- o Temukan dan Susunlah daftar gambar tersebut kedalam tabel sesuai kegunaan dari perangkat (INPUT-PROSES-OUTPUT)
	- b) Tim Dua Berdiskusi tentang : Skema/Bentuk System Komputer dilengkapi dengan macam-macam hardware dan kegunaannya dalam bentuk MAIN MAPPING/PETA KONSEP
- 2. Waktu diskusi masing-masing kelompok 10 menit
- 3. Tempelkan hasil diskusi kalian setelah diskusi pada dinding sesuai tempat diskusi kelompok
- 4. Lakukan windows shoping
- 5. Selama windows shoping catat dan berikan komentar pada kelompok yang kalian kunjungi secara bergantian
- 6. Tulis kesimpulan praktik kalian kedalam Lembar kerja

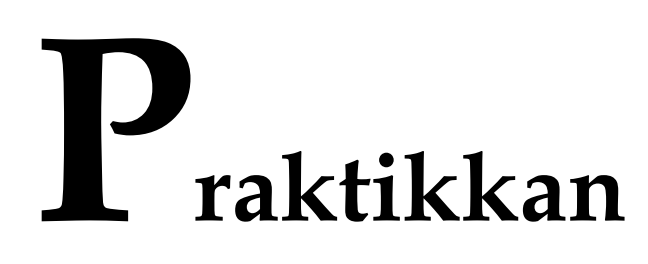

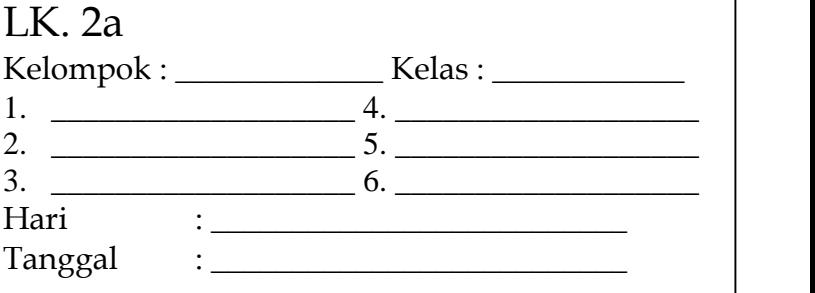

# **TABEL HARDWARE KOMPUTER**

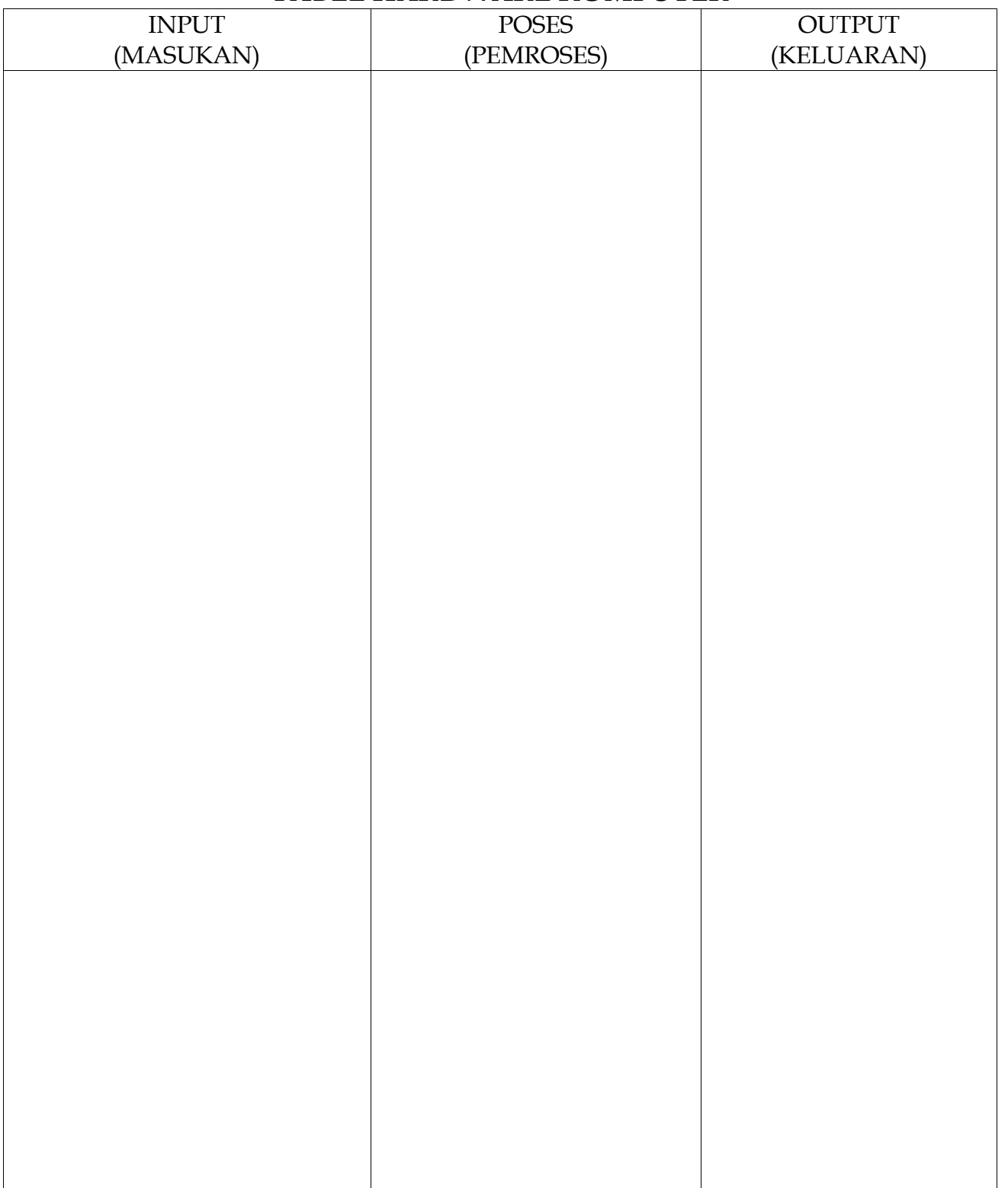

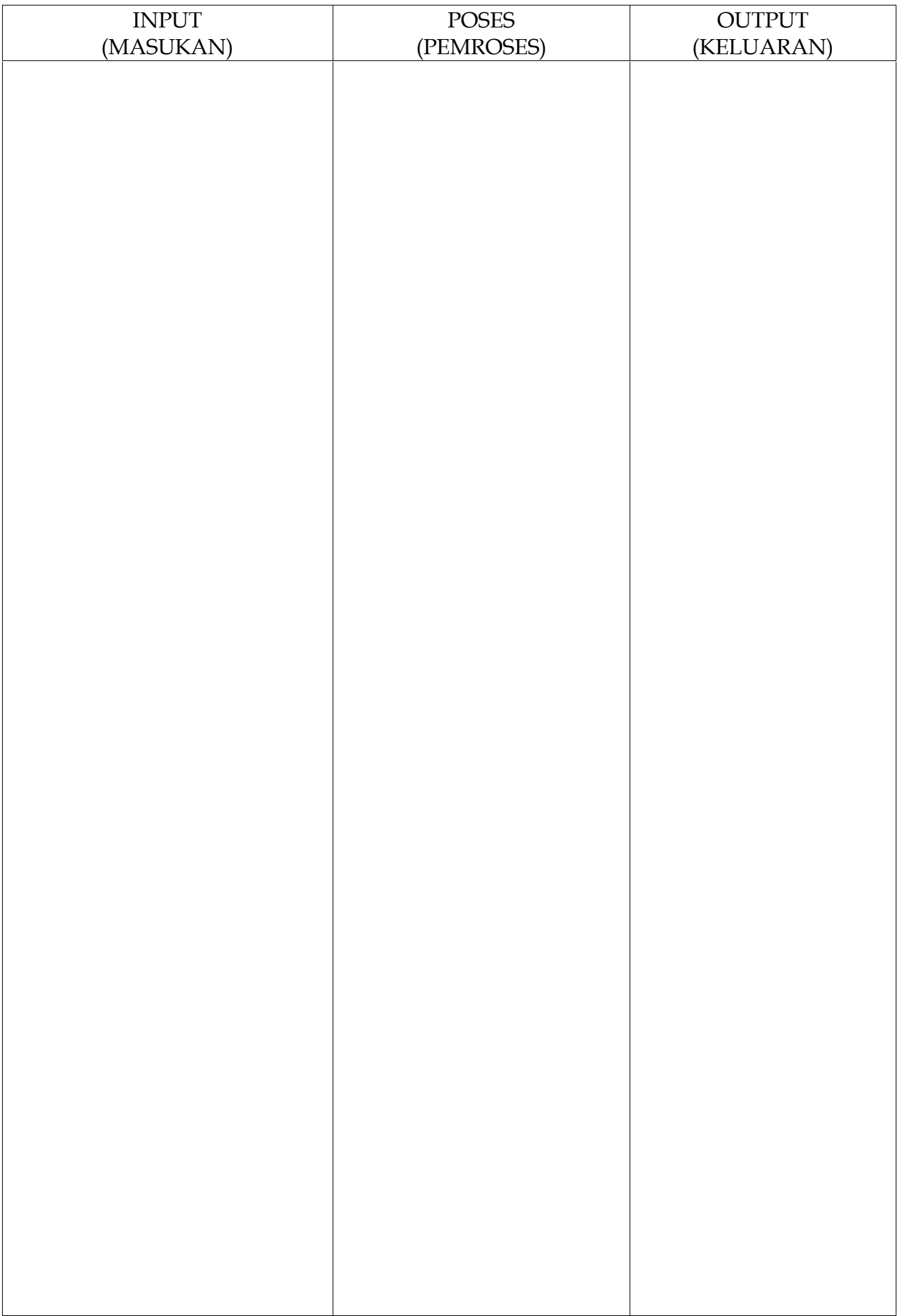

÷. ÷  $\overline{\phantom{a}}$  $\overline{\phantom{a}}$  $\overline{\phantom{0}}$  $\overline{\phantom{0}}$ 

**KESIMPULAN:** 

# DAFTAR GAMBAR YANG DIPOTONG DAN DITEMPATKAN KEDALAM AMPLOP SOAL DISKUSI UNTUK LK.2a

# KEYBOARD

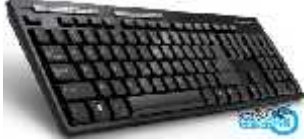

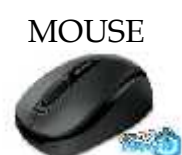

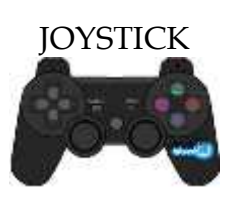

**TRACKBALL** 

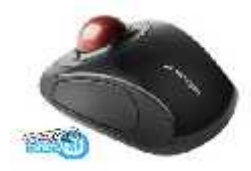

Light Pen

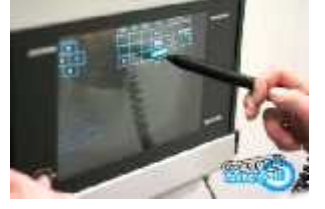

**SCANNER** 

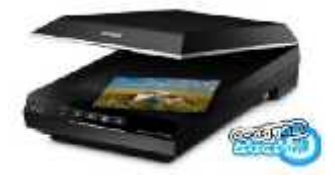

Barcode Reader

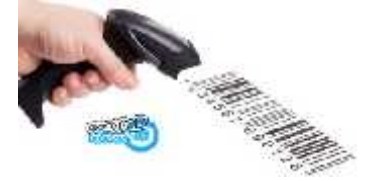

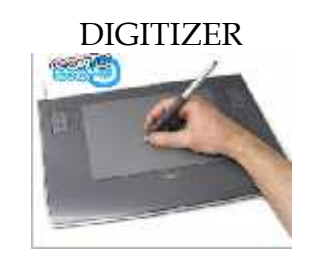

# CD ROM / DVD ROM

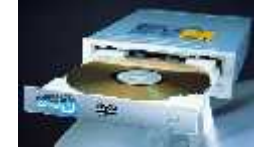

# FLASHDISK

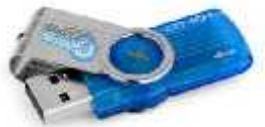

MODEM

# CD (COMPACK DISK)

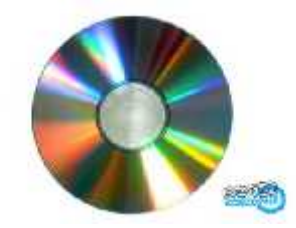

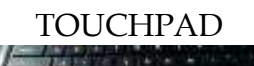

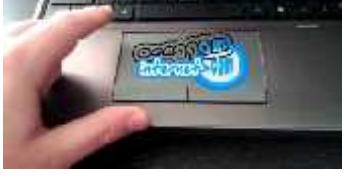

#### WEBCAM/CAMERA

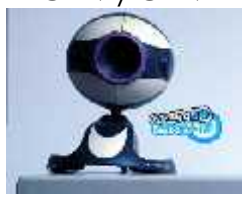

#### **MICROPHONE**

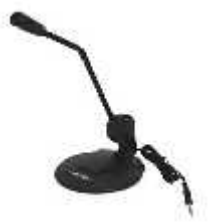

Harddisk

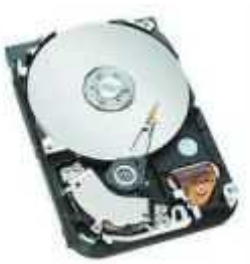

Kartu Graphics (VGA/Video Graphics Adaptor)

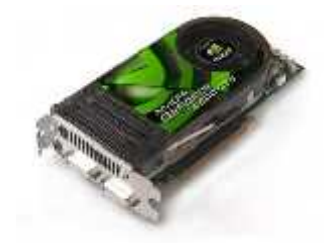

Sound Card

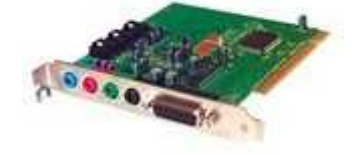

TV TUNNER

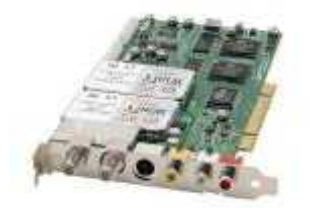

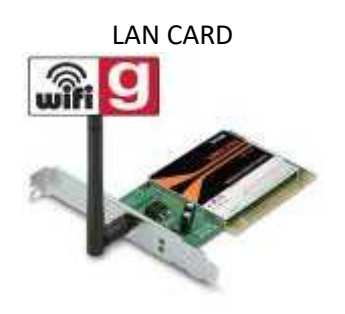

PROJECTOR

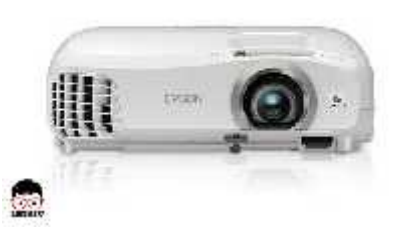

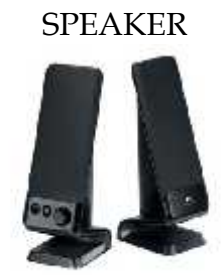

PRINTER

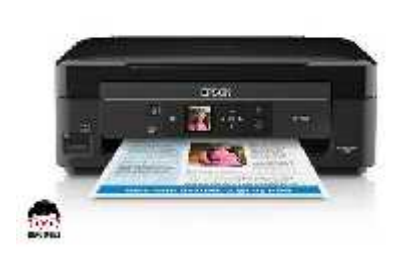

VGA MONITOR/LED/FLAT PANEL DISPLAY/MONITOR

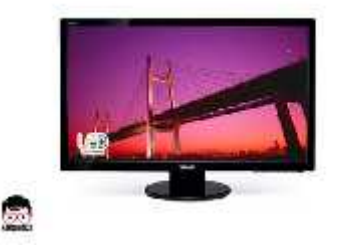

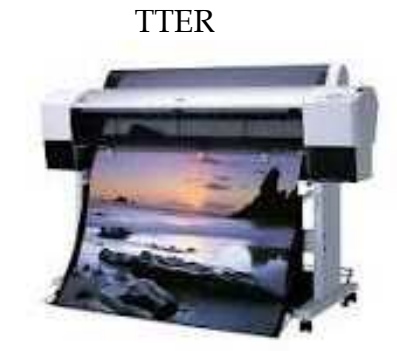

# **E. PERTANYAAN DISKUSI :**

- 1) Apa saja yang termasuk dalam perangkat Masukan ?
- 2) Apa saja yang termasuk dalam perangkat Pemroses ?
- 3) Apa saja yang termasuk dalam perangkat Keluaran ?
- 4) Bagaimanakah bentuk system komputer jika perangkat Input Proses dan Output disatukan ?

#### **LK. 2b:**

### **PLANO WINDOWS SHOPING/PETA KONSEP**

KELOMPOK : \_\_\_\_\_\_\_\_ Nama Anggota : 1. \_\_\_\_\_\_\_\_\_\_\_\_\_\_\_\_\_\_\_\_\_\_\_ 2. \_\_\_\_\_\_\_\_\_\_\_\_\_\_\_\_\_\_\_\_\_\_\_ 3. \_\_\_\_\_\_\_\_\_\_\_\_\_\_\_\_\_\_\_\_\_\_\_ 4. \_\_\_\_\_\_\_\_\_\_\_\_\_\_\_\_\_\_\_\_\_\_\_ 5. \_\_\_\_\_\_\_\_\_\_\_\_\_\_\_\_\_\_\_\_\_\_\_  $6.$ 

BUATLAH PETA KONSEP/MAIN MAPPING UNTUK SYSTEM KOMPUTER HARDWARE

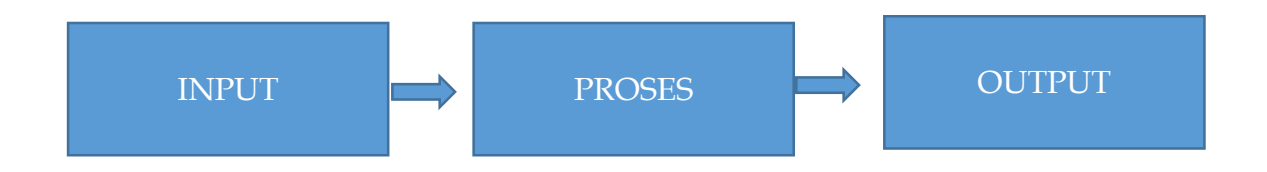

KOMENTAR KELOMPOK LAIN :

- 1. \_\_\_\_\_\_\_\_\_\_\_\_\_\_\_\_\_\_\_\_\_\_\_\_\_\_
- 2. \_\_\_\_\_\_\_\_\_\_\_\_\_\_\_\_\_\_\_\_\_\_\_\_\_\_
- $3.$

#### **LEMBAR KERJA DISKUSI SMART CITY DAN MACAM-MACAM SOFTWARE SMART CITY**

#### *Kegiatan 1*

#### **A. TUJUAN**

- Mengetahui pengertian Smart City dan macam-macam software yang digunakan dalam Smart **City** 

#### **B. ALAT DAN BAHAN**

- Lembar Keria
- Kertas Plano
- Spidol
- Lem Kertas

#### **C. PROSEDUR KERJA**

- 1) Persiapan :
	- Masing-masing kelompok terdiri dari minimal 5 siswa s.d 6 siswa menerima Amplop Soal, Kertas Plano, Lem kertas dan alat tulis yang dibutuhkan
	- Siswa berkelompok dan menempatkan diri pada tempat diskusi yang telah ditentukan
- 2) Siswa berdiskusi dengan membagi kerja menjadi 2 : siswa yang menyelesaikan LK.3a dan siswa yang membuat peta konsep Smart City LK.3b.
- 3) Waktu diskusi dibatasi 10 menit
- 4) Siswa mencatat semua hal terkait dengan proses yang telah dilakukan dan hasilnya kedalam tabel LK.3a
- 5) Selesai diskusi siswa menempelkan plano tentang System komputer yang telah dibuat dan LK.3a yang telah disusunya
- 6) Siswa mempresentasikan dengan cara windows shoping.

#### **D. PETUNJUK SOAL PRAKTIK**

- 1) Bagi kelompok menjadi 2 tim
	- a. Tim Satu
	- Berdiskusi tentang isi amplop : Pertanyaan Smart City
	- Diskusikan dengan kelompok isi dari Amplop soal tentang Smart City Kota Madiun

b. Tim Dua

Berdiskusi tentang : Membuat Peta Konsep/Main Mapping Smart City beserta Software yang dapat dimanfaatkan dalam Smart City

- 2) Waktu diskusi masing-masing kelompok 10 menit
- 3) Tempelkan hasil diskusi kalian setelah diskusi pada dinding sesuai tempat diskusi kelompok
- 4) Lakukan windows shoping
- 5) Selama windows shoping catat dan berikan komentar pada kelompok yang kalian kunjungi secara bergantian
- 6) Tulis kesimpulan praktik kalian kedalam Lembar kerja
- 7) Siswa menggunakan HP/Laptop untuk mengakses Internet terkait materi yang dicarinya

Lembar Kerja 3a.

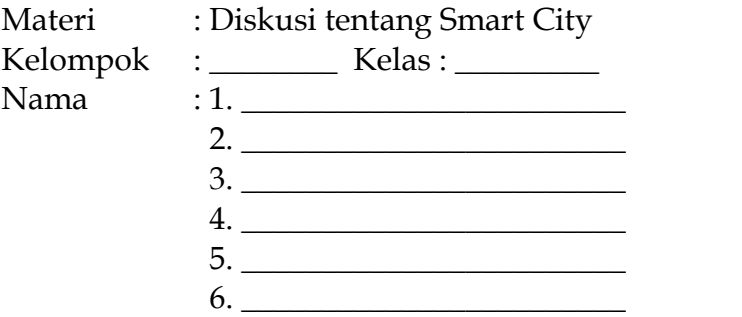

Pertanyaan Diskusi :

Kota Madiun adalah salah satu di Jawa Timur yang mendeklarasikan sebagai Smart City diantara 100 kota di Indonesia. Pemerintah Kota telah melakukan serangkaian kegiatan untuk menuju Smart City tersebut diantaranya : Diskusi-diskusi tentang Smart City yang menghadirkan ahli dan tokoh masyarakat dan merancang peraturan daerah tentang pelaksanaan smart city ini. Sebagai bagian dari masyakat kota Madiun setiap pelajar/pemuda mempunyai peran yang sama dalam mendukung program ini. Coba jawablah beberapa pertanyaan berikut :

- 1. Apa yang kamu ketahui tentang pengertian dari Smart City
- 2. Apa yang harus kita persiapkan guna melaksanakan program Smart City di kota Madiun ?
- 3. Sebutkan dan jelaskan Software/Perangkat lunak apa sajakah yang dapat digunakan dalam penerapan Smart City dalam bidang pelayanan publik dan pendidikan ?

Jawaban Kelompok :

 $LK.3b$ 

#### PLANO WINDOWS SHOPING/PETA KONSEP

**KELOMPOK**  $\begin{picture}(20,20) \put(0,0){\dashbox{0.5}(5,0){ }} \put(15,0){\circle{10}} \put(25,0){\circle{10}} \put(25,0){\circle{10}} \put(25,0){\circle{10}} \put(25,0){\circle{10}} \put(25,0){\circle{10}} \put(25,0){\circle{10}} \put(25,0){\circle{10}} \put(25,0){\circle{10}} \put(25,0){\circle{10}} \put(25,0){\circle{10}} \put(25,0){\circle{10}} \put(25,0){\circle{10}} \put(25,0$  $:1.$ Nama Anggota 2.  $\overline{\phantom{a} \phantom{a} \phantom{a}}$  $6.$ 

BUATLAH PETA KONSEP/MAIN MAPPING TENTANG PEMANFAATAN PERANGKAT LUNAK SMART CITY DAN KEGUNAANNYA

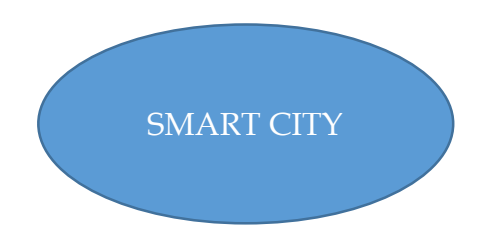

**KESIMPULAN:** 

#### **LEMBAR KERJA MANAGEMENT FILE**

#### *Kegiatan 1*

#### **A. TUJUAN**

- Menjelaskan cara menyusun/membuat Management File / Struktur Directory Data dengan (Management File) dengan menggunakan Windows Explorer

#### **B. ALAT DAN BAHAN**

- Lembar Kerja
- Kertas Plano
- Spidol
- Lem Kertas

#### **C. PROSEDUR KERJA**

- 1) Persiapan :
	- Masing-masing kelompok terdiri dari minimal 5 siswa s.d 6 siswa menerima Amplop Soal, Kertas Plano, Lem kertas dan alat tulis yang dibutuhkan
	- Siswa berkelompok dan menempatkan diri pada tempat diskusi yang telah ditentukan
- 2) Siswa berdiskusi menyelesaikan LK.4a
- 3) Waktu diskusi dibatasi 10 menit
- 4) Siswa mencatat semua hal terkait dengan proses yang telah dilakukan dan hasilnya kedalam kertas Plano yang disediakan.
- 5) Selesai diskusi siswa menempelkan plano tentang System komputer yang telah dibuat dan LK.3a yang telah disusunya
- 6) Siswa mempresentasikan dengan cara windows shoping.

#### **D. PETUNJUK SOAL PRAKTIK**

- 1) Satu kelompok akan mendapatkan Amplop Soal dan Selembar Kertas Plano
- 2) Waktu diskusi masing-masing kelompok 10 menit
- 3) Tempelkan hasil diskusi kalian setelah diskusi pada dinding sesuai tempat diskusi kelompok
- 4) Lakukan windows shoping
- 5) Selama windows shoping catat dan berikan komentar pada kelompok yang kalian kunjungi secara bergantian
- 6) Tulis kesimpulan praktik kalian kedalam Lembar kerja
- 7) Siswa menggunakan HP/Laptop untuk mengakses Internet terkait materi yang dicarinya

Lembar Kerja 4a.

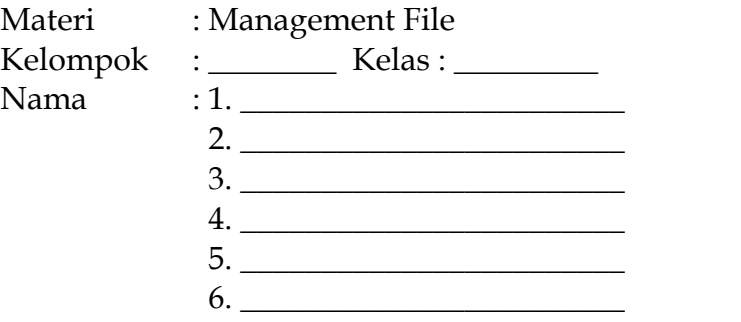

#### Pertanyaan Diskusi :

Manajemen File adalah sebuah metode dan struktur data yang digunakan oleh sistem operasi pada komputer untuk mengatur dan mengorganisir file yang ada pada disk atau partisi disk. Struktur dari sebuah management file terdiri dari

- Drive
- Root Directory
- Directory Level 1
- Directory Level 2
- Dst

Dapat digambarkan dalam sebuah struktur sederhana sebagai berikut :

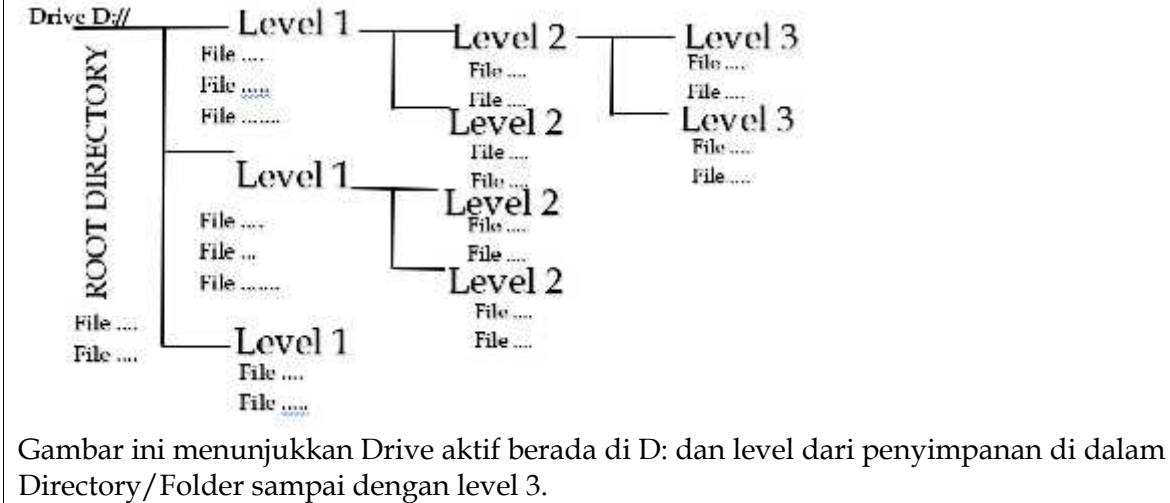

Penamaan Directory disesuaikan dengan Isi dari Type atau Jenis File yang akan disimpan

1) Buatlah management File untuk mengatur delam bentuk Struktur Directory Folder/File untuk data data/File berikut :

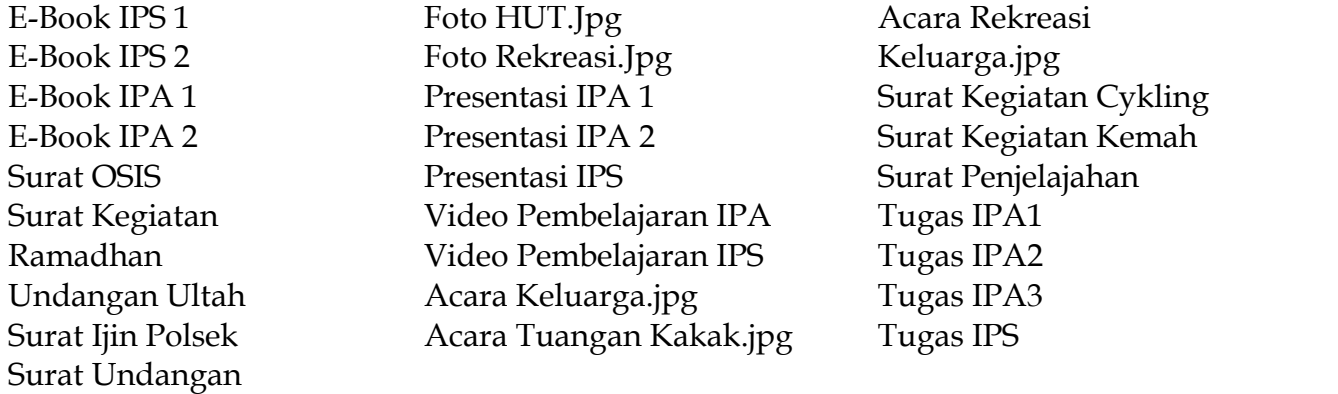

2) Tuliskanlah urutan langkah dan menu Windows Explorer apa saja yang kalian gunakan dalam membuat Struktur Directory/Folder :

 $\mathcal{L}_\mathcal{L} = \{ \mathcal{L}_\mathcal{L} = \{ \mathcal{L}_\mathcal{L} = \{ \mathcal{L}_\mathcal{L} = \{ \mathcal{L}_\mathcal{L} = \{ \mathcal{L}_\mathcal{L} = \{ \mathcal{L}_\mathcal{L} = \{ \mathcal{L}_\mathcal{L} = \{ \mathcal{L}_\mathcal{L} = \{ \mathcal{L}_\mathcal{L} = \{ \mathcal{L}_\mathcal{L} = \{ \mathcal{L}_\mathcal{L} = \{ \mathcal{L}_\mathcal{L} = \{ \mathcal{L}_\mathcal{L} = \{ \mathcal{L}_\mathcal{$ 

\_\_\_\_\_\_\_\_\_\_\_\_\_\_\_\_\_\_\_\_\_\_\_\_\_\_\_\_\_\_\_\_\_\_\_\_\_\_\_\_\_\_\_\_\_\_\_\_\_\_\_\_\_\_\_\_\_\_\_\_\_\_\_\_\_\_\_\_\_\_\_\_\_\_\_\_\_\_\_

\_\_\_\_\_\_\_\_\_\_\_\_\_\_\_\_\_\_\_\_\_\_\_\_\_\_\_\_\_\_\_\_\_\_\_\_\_\_\_\_\_\_\_\_\_\_\_\_\_\_\_\_\_\_\_\_\_\_\_\_\_\_\_\_\_\_\_\_\_\_\_\_\_\_\_\_\_\_\_

\_\_\_\_\_\_\_\_\_\_\_\_\_\_\_\_\_\_\_\_\_\_\_\_\_\_\_\_\_\_\_\_\_\_\_\_\_\_\_\_\_\_\_\_\_\_\_\_\_\_\_\_\_\_\_\_\_\_\_\_\_\_\_\_\_\_\_\_\_\_\_\_\_\_\_\_\_\_\_

- 3) Salin dan lengkapilah Struktur Directory / Management File yang kalian buat ke dalam Kertas Plano yang tersedia
- 4) Presentasikan karyamu dengan Windows Shopping

SOAL PERTEMUAN 1 : Soal Tes Tertulis (LK.1b)

1. Perangkat apa yang kalian gunakan dalam simulasi/praktik ? ............................................................................................................................................................. ............................................................................................................................................................ 2. Bagaimana prosedur menghidupkan piranti ke-1 ? ……………………………………………………………………………………………………… ……………………………………………………………………………........................................ 3. Bagaimana prosedur menghidupkan piranti ke-2 ? ……………………………………………………………………………………………………… …………………………………………………………………......................................………… 4. Apa perbedaan yang menonjol dari segi Perangkat keras piranti ke-1 dan piranti ke-2? ……………………………………………………………………………………………………… ………………………………………………………………………...................................……… 5. Apa perbedaan yang menonjol dari segi Perangkat lunak/Tampilan Antar Muka/User Interface piranti ke-1 dan piranti ke-2? ……………………………………………………………………………………………………… ……………………………………………………………………………........................................

#### SOAL PERTEMUAN 2 : CBT TEST dengan MOODLE/SmartSLAM MULTIPLE CHOICE

- 1. Perangkat masukan yang digunakan untuk memasukan data berupa huruf, angka maupun symbol tertentu serta melakukan perintah-perintah untuk menyimpan file dan membuka file disebut….
	- A. Mouse
	- B. Keyboard
	- C. JoyStick
	- D. WebCam
	- $ANS \cdot B$
- 2. Perangkat keras berbentuk seperti tuas gigi mobil atau seperti stick konsol. Fungsi joystick adalah untuk bermain game atau permainan pada komputer disebut….
	- A. Mouse
	- B. Keyboard
	- C. JoyStick
	- D. WebCam
	- ANS:C
- 3. Perangkat keras yang berfungsi untuk mengubah data analog (kertas) menjadi data digital disebut….
	- A. Light Pen
	- B. Barcode Reader
	- C. Scanner
	- D. Digitizer
	- $ANS·C$
- 4. Alat penunjuk yang menampilkan sensor pada permukaan khusus yang dapat menterjemahkan gerakan dan jari-jari pengguna(user) ke posisi yang di inginkan pada layar monitor disebut…..
	- A. Web Cam
	- B. Microphone
	- C. Compack Disk
	- D. TouchPad

ANS:D

- 5. Kotak pembungkus perangkat keras *(hardware)* didalam CPU agar terhindar dari kotoran dan sentuhan tangan disebut dengan …..
	- A. Power Supplay
	- B. CPU Chassing
	- C. MotherBoard
	- D. Processor

 $ANS \cdot R$ 

6. Papan rangkaian utama komputer untuk memasang processor, memory dan perangkat lainnya disebut dengan…..

- A. Power Supplay
- B. CPU Chassing
- C. Motherboard
- D. Processor

ANS:C

7. Gambar berikut ini disebut dengan….

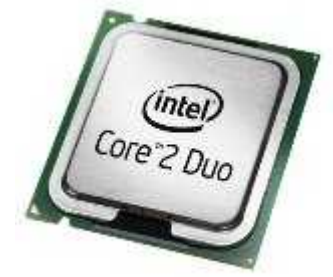

- A. RAM
- B. VGA Card
- C. Sound Card
- D. Processor
- ANS:D
- 8. Gambar berikut ini disebut….

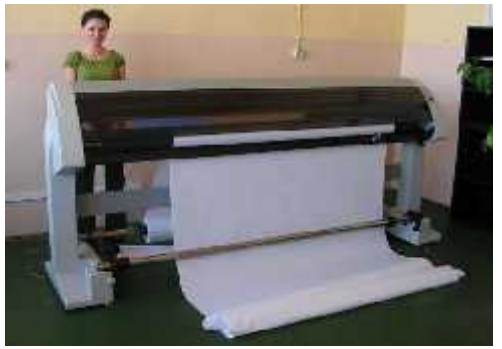

- A. Printer
- B. Plotter
- C. Sacnner
- D. Monitor
- ANS:B
- 9. Perangkat output komputer yang berfungsi mengambil gambar yang dihasilkan oleh komputer atau pemutar Blu-ray dan gambar tersebut ditampilkan pada layar, dinding, atau permukaan datar lainnya disebut dengan….
	- A. Monitor
	- B. OHP
	- C. Pojector
	- D. LCD TV
	- ANS:C
- 10. Perhatikan gambar berikut

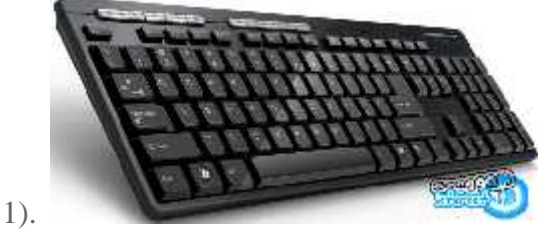

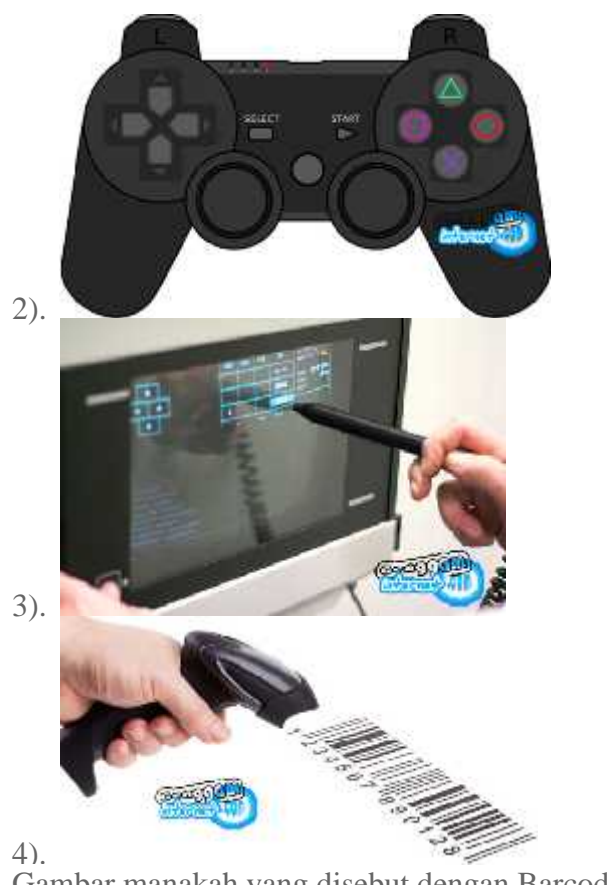

Gambar manakah yang disebut dengan Barcode Reader….

A. 1)

B. 2)

C. 3)

D. 4)

ANS:D

#### **SOAL PERTEMUAN 3 SOAL PRAKTIK :**

- 1. Lakukan Praktikum dengan prosedur yang benar
- 2. Bukalah minimal 3 program aplikasi yang kamu kenal dengan cara yang benar

2. Catat langkah-langkah yang kalian lakukan ke dalam Tabel Berikut ini :

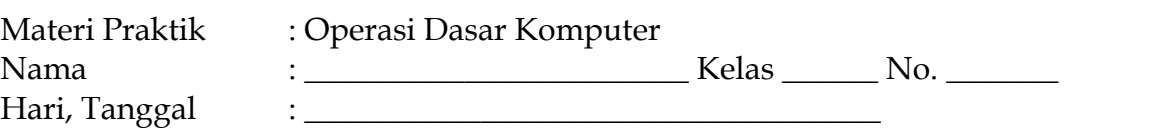

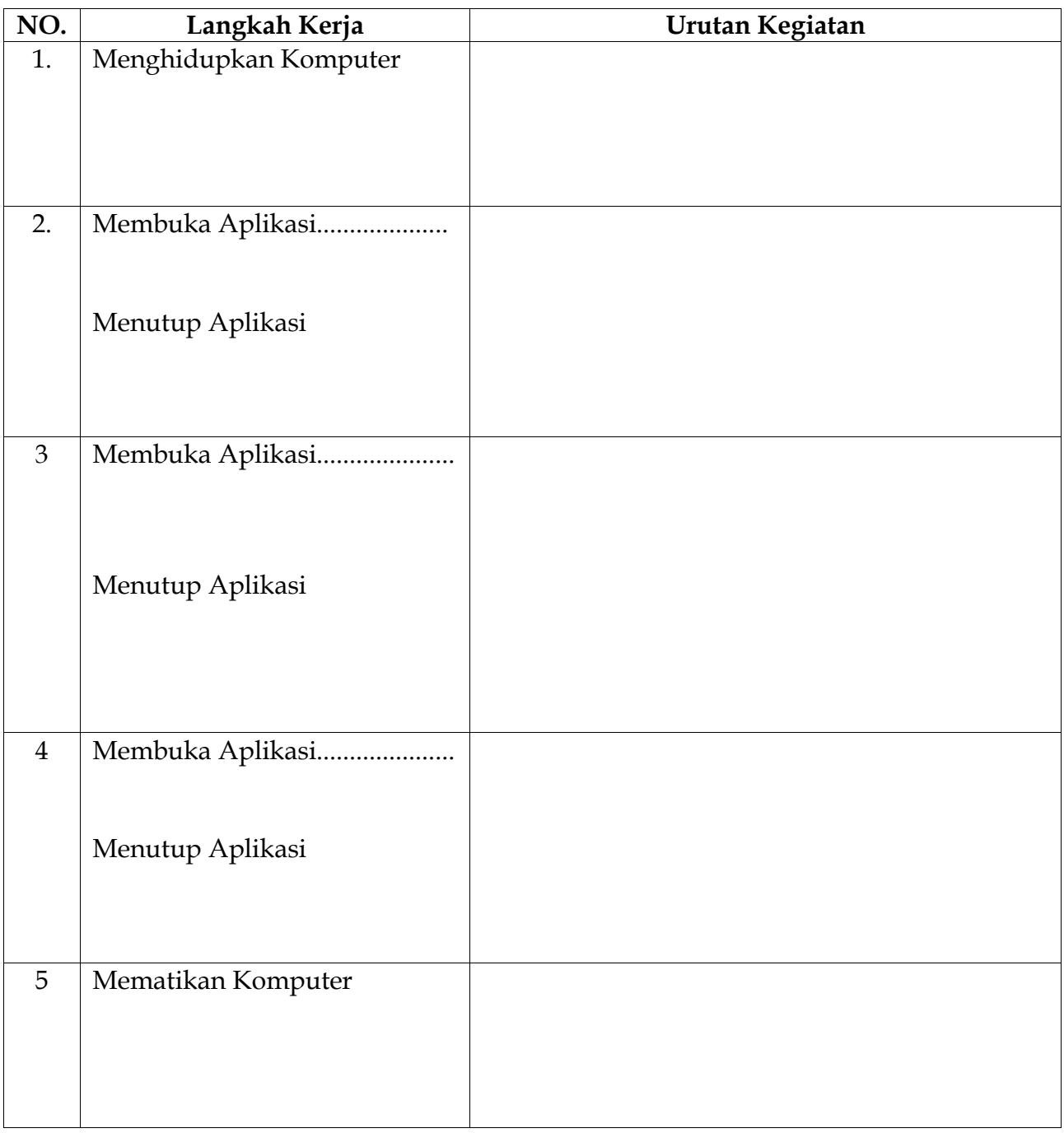

\_\_\_\_\_\_\_\_\_\_\_\_\_\_\_\_\_\_\_\_\_\_\_\_\_\_\_\_\_\_\_\_\_\_\_\_\_\_\_\_\_\_\_\_\_\_\_\_\_\_\_\_\_\_\_\_\_\_\_\_\_\_\_\_\_\_\_\_\_\_\_\_\_\_\_\_\_\_\_\_\_ \_\_\_\_\_\_\_\_\_\_\_\_\_\_\_\_\_\_\_\_\_\_\_\_\_\_\_\_\_\_\_\_\_\_\_\_\_\_\_\_\_\_\_\_\_\_\_\_\_\_\_\_\_\_\_\_\_\_\_\_\_\_\_\_\_\_\_\_\_\_\_\_\_\_\_\_\_\_\_\_\_

KESIMPULAN :

#### SOAL PERTEMUAN 4 PRAKTIK : MANAGEMENT FILE

Buatlah management File untuk mengatur delam bentuk Struktur Directory Folder/File untuk data-data berikut :

E-Book IPS 1 E-Book IPS 2 E-Book IPA 1 E-Book IPA 2 Surat OSIS Surat Kegiatan Ramadhan Surat Kegiatan Ulang Tahun Surat Ijin Polsek Surat Undangan Foto HUT.Jpg Foto Rekreasi.Jpg Presentasi IPA 1 Presentasi IPA 2 Presentasi IPS Video Pembelajaran IPA Video Pembelajaran IPS Acara Keluarga.jpg Acara Tuangan Kakak.jpg Acara Rekreasi Keluarga.jpg Surat Kegiatan Cykling Surat Kegiatan Kemah Surat Penjelajahan Tugas IPA1 Tugas IPA2 Tugas IPA3 Tugas IPS

#### **KENALI Komputer dan System Komputer Computer Hardware**

# **10 Pengertian Komputer Menurut Para Ahli dan Secara Umum**

#### https://www.ruangguru.co.id/10-pengertian-komputer-menurut-para-ahli-dan-secara umum/

#### **Pengertian Komputer Secara Umum**

*merupakan suatu perangkat elektronik dari berbagai komponen dimana antara satu dengan yang lainnya saling bekerja sama yang terkendali melalui berupa control program dengan memiliki kemampuan menerima data, input serta mengolahnya sehingga menghasilkan Informasi yang di butuhkan (Input, Proses, Output)*.

#### **Pengertian Komputer Menurut 10 Ahli**

#### **Pengertian Komputer menurut Robert H. Blissmer**

Komputer adalah berupa perangkat elektronik yang memiliki kemampuan dalam melakukan berbagai keperluan atau tugas dari Penggunanya seperti melakukan Input data, kemudian memprosesnya dan menyimpan perintah serta menghasilkan Output ke dalam bentuk informasi.

#### **Pengertian Komputer menurut V.C. Hamacher et al**

Menjelaskan Komputer adalah mesin penghitung elektronik yang dapat melakukan dengan cepat serta bisa menerima Informasi input dalam bentuk digital, proses tersebut berdasarkan dari program yang tersimpan pada memory kemudian menghasilkan berupa Output berbentuk Informasi.

#### **Pengertian Komputer menurut Elias M. Awad**

Suatu alat hitung yang memproses data kemdian di sajikan ke dalam bentuk berupa digital serta data analog.

#### **Pengertian Komputer menurut Donald H. Sanderes**

Komputer adalah berupa system elektronik yang dapat memanipulasi data dengan sangat cepat dan tepat, dimana sengaja di rancang serta di organisasikan berjalan secara otomatis dalam menerima serta menyimpan data input, lalu memprosesnya serta menghasilkan output di bawah pengawasan dari berbagai langkah perintah program (Sistem Operasi) yang mana tersimpan pada memory penyimpanan.

#### **Pengertian Komputer menurut Larry Long & Nancy Long**

Komputer memiliki arti sebuah perangkat alat hitung elektronik yang berkemampuan dalam menginterpresentasikan serta mengerjakan dari berbagai perintah program seperti input, output, perhitungan, dan operasi-operasi logik.

#### **Pengertian Komputer menurut Robert H. Blissmer**

Komputer adalah sebuah perangkat berupa elektronik yang bisa melakukan berbagai kegiatan seperti Input, proses, kemudian menyimpan berbagai perintah serta menghasilkan output dalam bentuk informasi.

#### **Pengertian Komputer menurut Williams, Sawyer**

Komputer merupakan sebuah mesin yang dapat melakukan berbagai tugas (Mutifungsi) yang bisa di program, serta menerima data (fakta-fakta & gambar-gambar kasar) kemudian memproses atau memanipulasi ke dalam bentuk Informasi yang bisa kita gunakan.

#### **Pengertian Komputer menurut William M. Fuori**

Komputer memiliki arti sebuah alat pemroses data yang bisa melakukan berbagai perhitungan besar secara cepat, seperti aritmetika dan operasi logika.

#### **COMPUTER SYSTEM**

#### http://www.pengertianku.net/2016/12/pengertian-sistem-komputer-dan komponennya.html

#### **A. Penjelasan Sistem Komputer**

Sistem Komputer adalah kumpulan perangkat-perangkat komputer yang saling berhubungan dan berinteraksi satu sama lain untuk melakukan proses pengolahan data, sehingga dapat menghasilkan informasi yang di harapkan oleh penggunanya. Perangkat yang terdapat pada sistem komputer diantaranya hardware, software dan brainware.

Perangkat-perangkat tersebut memiliki fungsinya masing-masing pada sistem komputer. Namun saat beroperasinya perangkat-perangkat komputer tersebut akan bekerja dan saling mendukung satu sama lain. Hardware tidak akan berfungsi tanpa adanya software dan juga sebaliknya, dan keduanya tidak akan bermanfaat untuk menghasilkan informasi jika tidak ada brainware yang mengoperasikan dan memberikan perintah. Jadi dapat di katakan bahwa komputer bukan sebagai sebuah alat saja tapi juga merupakan sebuah sistem.

**B. Komponen Sistem Komputer**

Berikut ini komponen-komponen yang terdapat pada sebuah sistem komputer, yang diantaranya:

**a. Hardware (Perangkat Keras)**

Merupakan perangkat komputer yang memiliki wujud fisik, jadi perangkat ini dapat di sentuh. Misalnya seperti Motherboard, processor, harddisk, memory, power supply dan lain-lain. Hardware sendiri umumnya dibagi kedalam 4 (empat) bagian, yang diantaranya:

1. Input Device (Perangkat masukan)

Merupakan perangkat pada hardware komputer yang fungsinya sebagai alat untuk memasukkan data data atau perintah pada komputer. Misalnya seperti Keyboard, mouse, web cam, scanner dan lainlain.

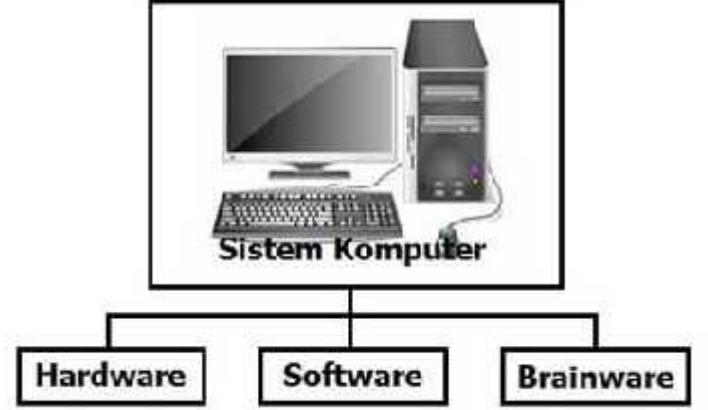

Penjelasan sistem komputer.

#### 2. Output Device (Perangkat Keluaran)

Merupakan perangkat pada komputer yang fungsinya untuk menampilkan hasil pemerosesan data data. Misalnya seperti monitor, printer, projektor dan lain-lain.

3. Processing Device (Perangkat Pemeroses)

Merupakan perangkat pada hardware komputer yang fungsinya sebagai pusat pengolahan data. Jadi dapat dikatakan perangkat ini adalah otak dari komputer dan sering juga disebut dengan CPU (Central Processing Unit). Processing Device akan melakukan komunikasi dengan perangkat input, output dan storage untuk melaksanakan perintah-perintah yang di masukkan.

4. Storage Device (Perangkat penyimpanan)

CPU juga dilengkapi dengan alat penyimpanan data. Terdapat alat penyimpanan data dengan kapasitas yang lebih besar sebagai alat menyimpan utamanya, yang biasanya disebut dengan harddisk. Jadi kita dapat menyimpan dan menghapus data sesuai dengan keinginan kita. Seiring berkembangnya teknologi komputer maka media storage device berkembang sangat pesat baik itu dari segi kapasitas dan bentuknya. Pada komputer storage device umumnya dibagi menjadi dua bagian yaitu internal dan eksternal.

Internal storage misalnya harddisk, harddisk umumnya memiliki kapasitas yang lebih besar karena digunakan sebagai media penyimpanan utama pada komputer, sedangkan untuk media penyimpanan sementara saat melakukan proses pada data yaitu RAM (Random Access Memory). Lalu External Storage yaitu perangkat keras untuk melakukan penulisan, pembacaan, dan penyimpanan data di luar dari media penyimpanan utama. Misalnya harddisk external, DVD, flashdisk dan lain-lain.

**b. Software (Perangkat Lunak)**

Software diartikan juga sebagai perangkat lunak, jadi perangkat ini tidak memiliki bentuk fisik seperti hardware. Software dapat diartikan juga sebagai suatu kumpulan data elektronik yang tersimpan dan diatur oleh komputer, bisa berupa program ataupun koneksi untuk menjalankan berbagai macam instruksi perintah. Jadi software tidak dapat disentuh dan dilihat secara fisik, dan dapat dikatakan juga bahwa software digunakan untuk mengontrol perangkat keras. Software dibedakan menjadi beberapa macam, misalnya seperti:

1. Operating System (Sistem Operasi)

Sistem Operasi komputer merupakan program dasar pada komputer yang umumnya berfungsi untuk menghubungkan pengguna dengan hardware. Dapat dikatakan juga sistem operasi yaitu perangkat lunak yang bertugas untuk melakukan kontrol dan memanajemen perangkat keras dan operasi operasi yang dilakukan pada sistem, termasuk juga menjalankan aplikasi-aplikasi yang dapat melakukan pengolahan data. Contoh sistem operasi komputer misalnya seperti Microsoft Windows, Linux, Mac OS, dan lain-lain.

2. Program Aplikasi (Aplication Program)

Program aplikasi merupakan perangkat lunak yang siap untuk dipakai. Program aplikasi digunakan untuk membantu pekerjaan pengguna komputer dalam mengolah berbagai macam data. Pada sebuah komputer perangkat lunak ini sering disiapkan sesuai dengan selera dan kebutuhan penggunanya. Misalnya seperti Microsoft Excel, Microsoft Word, Microsoft Access, Photo Shop, Chrome, Mozilla dan lain-lain.

#### 3. Utility Program (Program Tambahan )

Merupakan perangkat lunak yang fungsinya untuk menjalankan tugas-tugas tambahan, disebut juga sebagai program dukungan dan memiliki fungsi tertentu. Misalnya seperti program yang disediakan oleh sistem operasi seperti Data recovery, Disk Defragmenter, Sceensever, Backup, dan lain-lain. 4. Programing Language (Bahasa Pemerograman )

Merupakan bahasa yang dapat digunakan pengguna komputer untuk berkomunikasi dengan komputer, dapat dikatakan juga sebagai standar bahasa instruksi untuk berkomunikasi dan memberikan perintah pada komputer. Beberapa contoh bahasa pemerograman diantaranya seperti PHP, Java, Python, C, Perl dan lain-lain.

**c. Brainware (Pengguna Komputer)**

Brainware yaitu orang yang menjalankan atau mengoperasikan komputer. Brainware sangat penting karena komputer tidak dapat bermanfaat jika tidak dioperasikan oleh manusia. Jadi brainware merupakan setiap orang yang terlibat dalam kegiatan-kegiatan pemanfaatan komputer. Pengguna komputer umumnya dibagi kedalam 4 (empat) macam, yang diantaranya:

1. Programer

Merupakan orang yang mempunyai keahlian menguasai banyak ataupun salah satu bahasa pemerograman, beberapa bahasa pemerograman yang sering digunakan misalnya seperti PHP, Java, Phyton, C dan lain-lain. Jadi programer dapat dikatakan juga sebagai orang yang membuat dan bertugas untuk mempersiapkan program yang memang diperlukan pada sistem komputer yang akan digunakan untuk mengolah data.

#### 2. Sistem Analis

Merupakan orang yang memiliki tanggung jawab terhadap penelitian, perencanaan, penkoordinasian dan merekomendasikan pilihan software, hardware dan sistem yang sesuai dengan kebutuhan penggunanya (perorangan, organisasi dan perusahaan). Seorang sistem analis-pun sangat berperan penting dalam proses pengembangan suatu sistem. Seorang sistem analis perlu memiliki 4 (empat) keahlian seperti analisis, teknis, manajerial dan cara berkomunikasi dengan orang lain atau interpersonal.

Kemampuan dalam melakukan analisis dapat memungkinkan untuk memahami perilaku organisasi dan juga fungsi-fungsi lainnya, kemampuan tersebut dapat membantu dalam mengidentifikasi berbagai kemungkinan yang terbaik dalam menyelesaikan masalah yang sedang di hadapi. Kemampuan teknis dapat memungkinkan untuk memahami berbagai potensi dan keterbatasan dari teknologi informasi. Keahlian dalam manajerial dapat membantu dalam mengelola sumber daya, proyek dan lain-lain. Dan keahlian Interpersonal dapat membantu dalam berinteraksi khususnya dengan pengguna akhir atau user.

Seorang sistem analis juga harus mampu untuk memahami dan bekerja dengan berbagai jenis bahasa pemerograman, sistem operasi, maupun perangkat keras yang digunakan oleh pengguna akhir.

#### 3. Administrator

Merupakan orang yang tugasnya mengelola suatu sistem operasi dan juga beberapa program yang sedang berjalan pada sistem komputer.

#### 4. Operator

Merupakan orang yang memanfaatkan sistem komputer yang telah ada atau dia hanya menggunakan aplikasi-aplikasi tertentu saja untuk mengolah data.

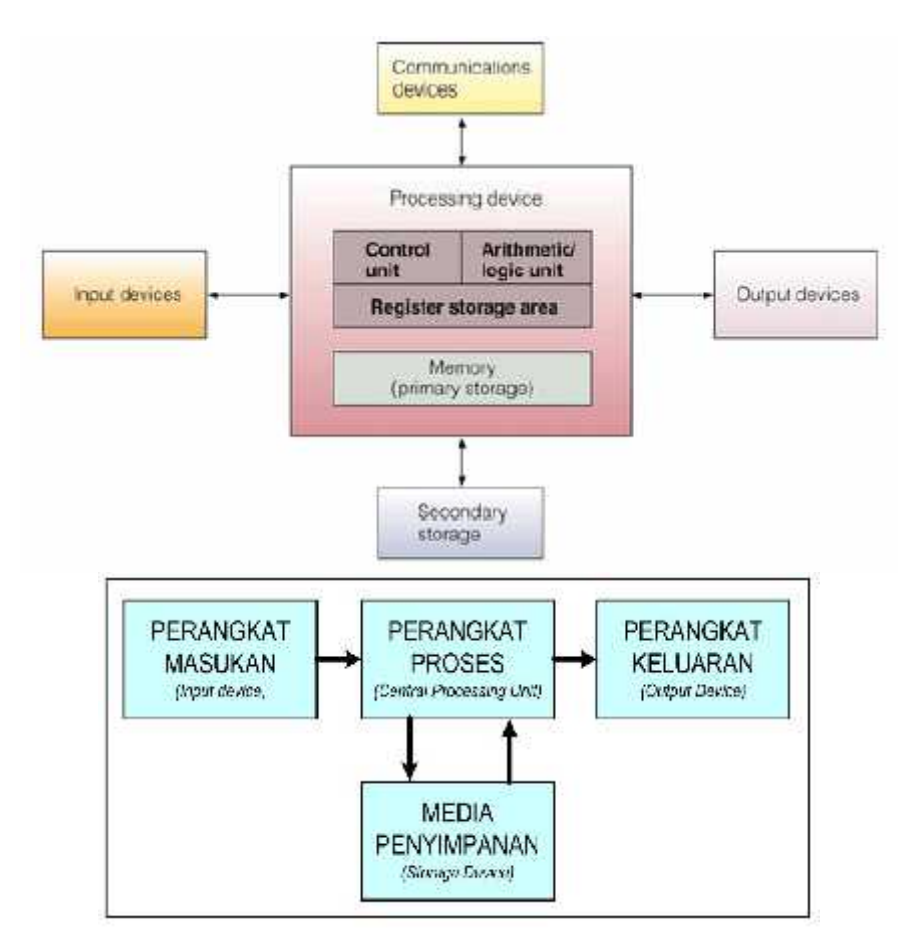

#### **SYSTEM KOMPUTER HARDWARE**

# PRAKTIKKAN :

#### DISKUSI I : LK.1a

- Simulasikan dan diskusikan Perbedaan Perangkat Handphone/SmartPhone dengan Personal Computer.
- Berdasarkan Simulasi dan Observasi yang dilakukan tuliskan hasilnya pada LK.1a
- Presentasikan hasil diskusi dalam bentuk Plano dan Windows Shopping

#### DISKUSI II : LK.2a

- Diskusikan isi amplop soal : Perangkat Keras Komputer
- Hasil diskusi susun ke dalam LK.2a
- Jabarkan temuan pada LK.2a ke dalam Kertas Plano untuk dipresentasikan

#### KUASAI :

# *Test Tertulis 1 : LK.1b*

#### Soal Tes

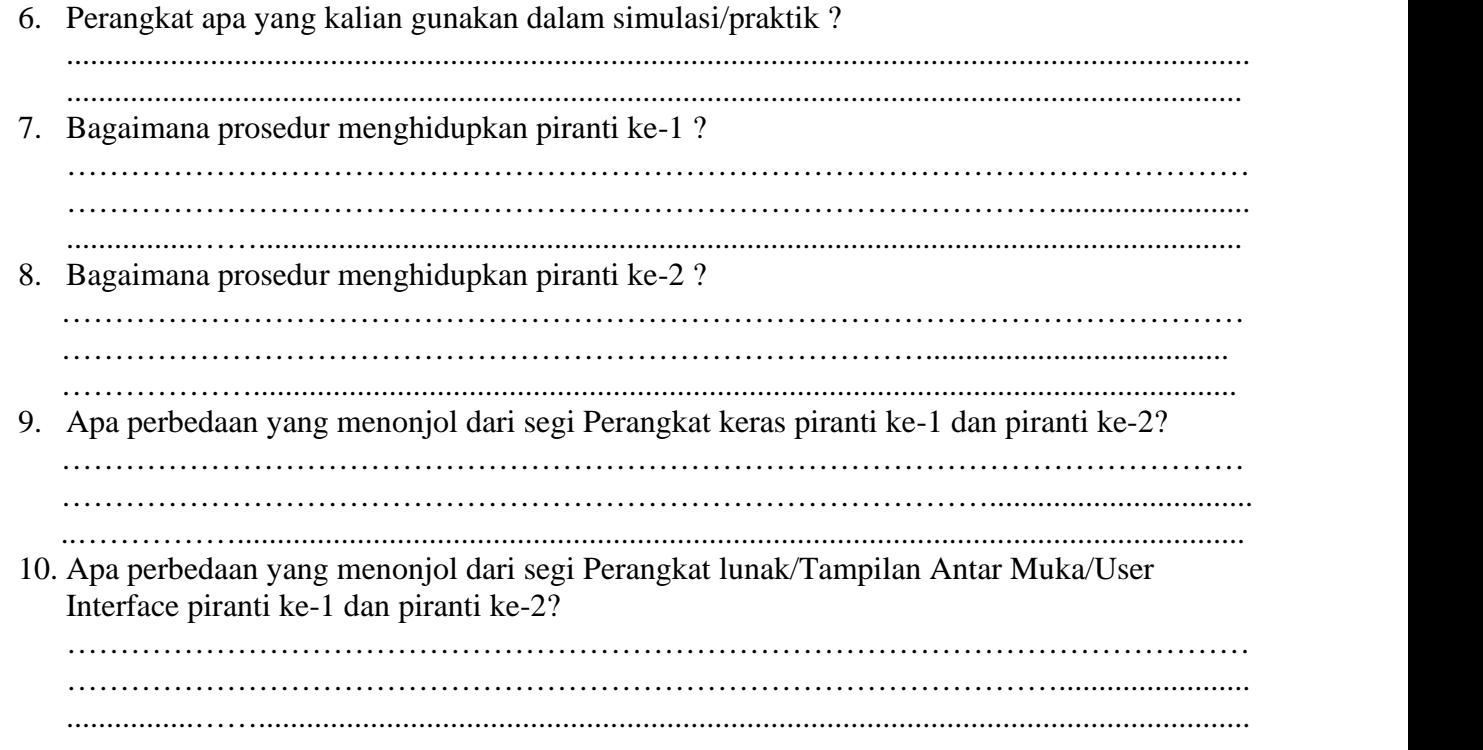

# *Test Tulis II : CBT menggunakan SmartSLAM (LMS Moodle)*

#### $Soal \cdot$

# MULTIPLE CHOICE

- 1. Perangkat masukan yang digunakan untuk memasukan data berupa huruf, angka maupun symbol tertentu serta melakukan perintah-perintah untuk menyimpan file dan membuka file disebut….
	- A. Mouse
	- B. Keyboard
	- C. JoyStick
	- D. WebCam
	- ANS:B
- 2. Perangkat keras berbentuk seperti tuas gigi mobil atau seperti stick konsol. Fungsi joystick adalah untuk bermain game atau permainan pada komputer disebut….
- A. Mouse
- B. Keyboard
- C. JoyStick
- D. WebCam
- ANS:C
- 3. Perangkat keras yang berfungsi untuk mengubah data analog (kertas) menjadi data digital disebut….
	- A. Light Pen
	- B. Barcode Reader
	- C. Scanner
	- D. Digitizer

ANS:C

- 4. Alat penunjuk yang menampilkan sensor pada permukaan khusus yang dapat menterjemahkan gerakan dan jari-jari pengguna(user) ke posisi yang di inginkan pada layar monitor disebut…..
	- A. Web Cam
	- B. Microphone
	- C. Compack Disk
	- D. TouchPad

ANS:D

- 5. Kotak pembungkus perangkat keras *(hardware)* didalam CPU agar terhindar dari kotoran dan sentuhan tangan disebut dengan …..
	- A. Power Supplay
	- B. CPU Chassing
	- C. MotherBoard
	- D. Processor

ANS:B

- 6. Papan rangkaian utama komputer untuk memasang processor, memory dan perangkat lainnya disebut dengan…..
	- A. Power Supplay
	- B. CPU Chassing
	- C. Motherboard
	- D. Processor

ANS:C

7. Gambar berikut ini disebut dengan….

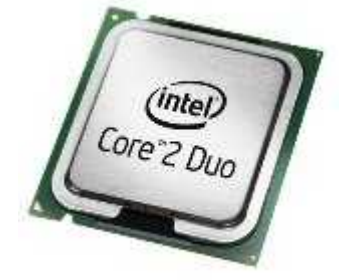

- A. RAM
- B. VGA Card
- C. Sound Card
- D. Processor
- ANS:D
- 8. Gambar berikut ini disebut….

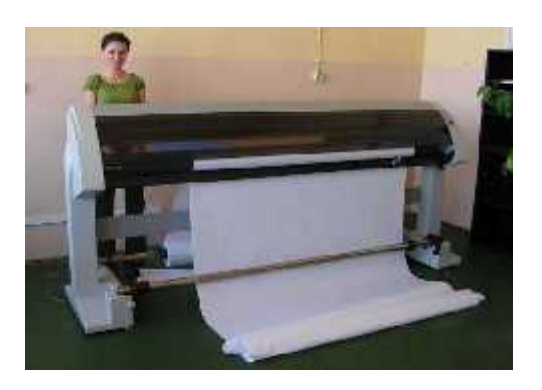

- A. Printer
- B. Plotter
- C. Sacnner
- D. Monitor

ANS:B

- 9. Perangkat output komputer yang berfungsi mengambil gambar yang dihasilkan oleh komputer atau pemutar Blu-ray dan gambar tersebut ditampilkan pada layar, dinding, atau permukaan datar lainnya disebut dengan….
	- A. Monitor
	- B. OHP
	- C. Pojector
	- D. LCD TV
	- ANS:C
- 10. Perhatikan gambar berikut

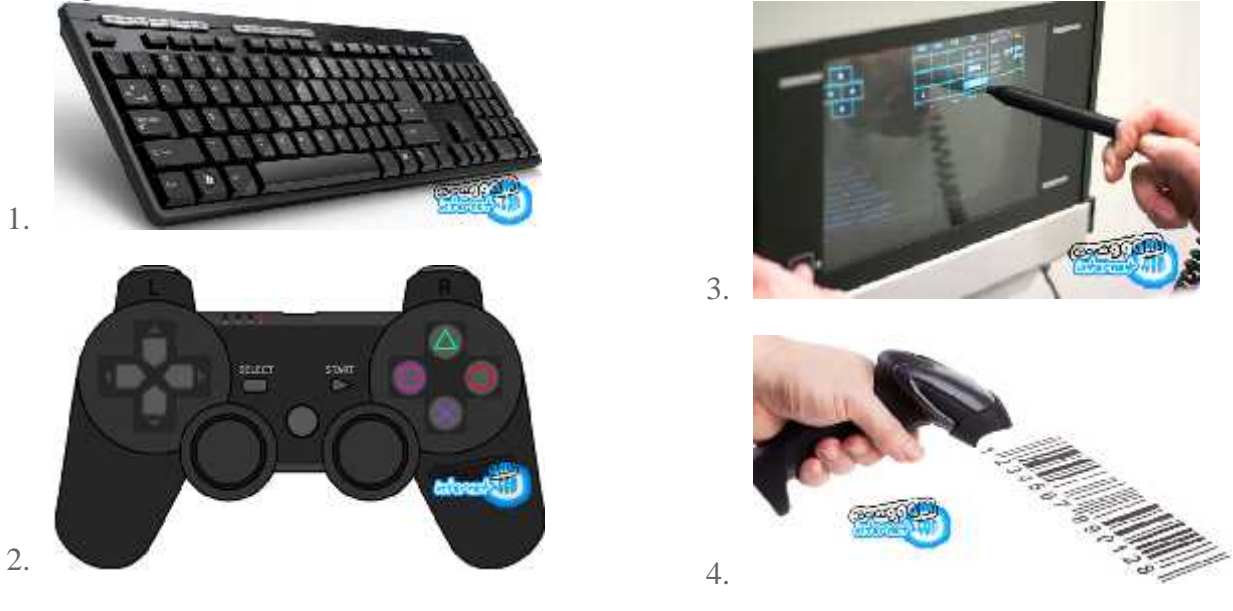

Gambar manakah yang disebut dengan Barcode Reader….

- A. 1)
- B. 2)
- C. 3)
- D. 4)
- ANS:D

#### **MATERI PERTEMUAN ke-3 dan Ke-4**

#### **KENALI Computer Software dan Perkembangannya**

#### PENGERTIAN SOFTWARE : Lihat kembali materi pertemuan ke-1 dan ke-2

#### OPERATING SYSTEM SOFTWARE :

Sistem Operasi adalah atau yang sering disebut dengan operating system (OS) yaitu sekumpulan perintah-perintah dasar yang berperan untuk menjalankan serta mengoperasikan Komputer/PC.

Perkembangan OS (Operating System) Berawal dari altair, yaitu perangkat komputer pertama ketika pada tahun 1975 yang menggunakan OS CP/M & kemudian oleh perusahaan microsoft dirilis jadi MS- DOS, Sserta berkembang dari MS-DOS versi 1.0 tahun 1981 sampai dengan MS-DOS versi 5.0 pada tahun 1991 lalu sampai saat ini microsoft telah mengeluarkan beberapa sistem operasi (OS) mulai dari Ms-windows, sampai dengan yang terbaru saat ini windows 8.

#### **Jenis-jenis sistem operasi komputer dibagi menjadi 2 (Dua):**

*Sistem Operasi Komputer Berbasis GUI* adalah singkatan dari (Graphical User Interface) yang memungkinkan user atau penggunanya untuk berinteraksi dengan perangkat keras komputer/pc serta memudahkan penggunanya dalam mengoperasikan sebuah OS (user friendly). GUI adalah sarana penghubung antara user (Pemakai/pengguna) dengan apa yang dipakai/digunakannya.

Berikut dibawah ini beberapa contoh OS jaringan berbasis GUI (Graphical User Interface), bisa baca di bawah ini:

- Windows NT 3.51
- Windows 2000 (NT 5.0)
- Windows Server 2003
- Windows XP
- Microsoft MS-NET
- Microsoft LAN Manager
- Novell NetWare
- Linux Redhat, Dan sebagainya.

*Sistem Operasi Berbasis Teks* adalah suatu sistem operasi (OS) yang samata-mata menggunakan teks sebagai alat untuk mengoperasikannya atau menggunakannya. OS ini berjalan tanpa menggunakan bingkai jendela sebagai mana yang lazim kita sering temukan di sistem operasi saat ini. Pada awal perkembangan PC (personal computer), OS berbasis teks inilah yang banyak di gunakan. Sistem ini berjalan menggunakan prompt standar yaitu huruf yang menunjukkan drive aktif.

Berikut dibawah ini beberapa contoh OS jaringan berbasis text, isa baca di bawah ini:

- Linux Debian
- Linux Suse
- Sun Solaris
- Linux Mandrake
- UNIX
- Knoppix
- Mac OS
- Windows NT
- Windows 2000 Server
- Windows 2003 Server, Dan sebagainya.

# **A. Perangkat Lunak Sistem Operasi**

#### Sistem Operasi

Sistem operasi (*Operating System* = OS) memegang peranan yang cukup vital, apalagi di era sekarang ini, hampir diseluruh sektor bisnis yang ada didunia ini menggunakan sistem komputerisasi didalam perusahaan mereka dan pastinya harus menggunakan sistem operasi agar dapat mengoperasikan komputer tersebut. Tidak hanya dari sektor bisnis, didalam dunia pendidikan juga menggunakan sistem operasi mempermudah guru dan siswa dalam mengoperasikan komputer itu sendiri dan mempermudah siswa dalam proses pembelajaran. Olehnya itu, komputer tidak akan dapat berfungsi dan beroperasi tanpa adanya sistem operasi, mungkin hanya bolak-balik didalam sistem booting saja karena tidak ada sistem operasi. Selain komputer juga gawai dibenamkan OS untuk menjalankan atau dapat dioperasikan sesuai kebutuhan.

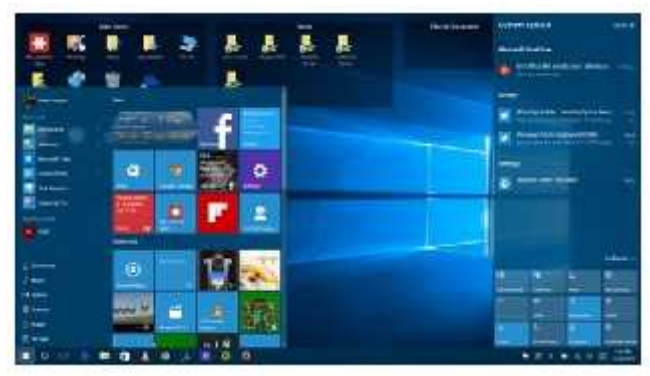

Gambar 1 Tampilan OS windows 10

OS windows umunya dibenamkan pada komputer pribadi dan laptop, versi saat ini os Windows 10 merupakan sistem operasi komputer pribadi yang dikembangkan oleh Microsoft sebagai bagian dari keluarga sistem operasi Windows NT. Diperkenalkan pada tanggal 30 September 2014, dan dirilis pada tanggal 29 Juli 2015. Sampai tahun 2019 Windows 10 banyak disertakan pada komputer atau laptop bagi pembeli baru untuk memudahkan bagi pemakai (user). Sumber: jadiberita.com, diakses tgl 21/3/2019

# Sistem Operasi Android

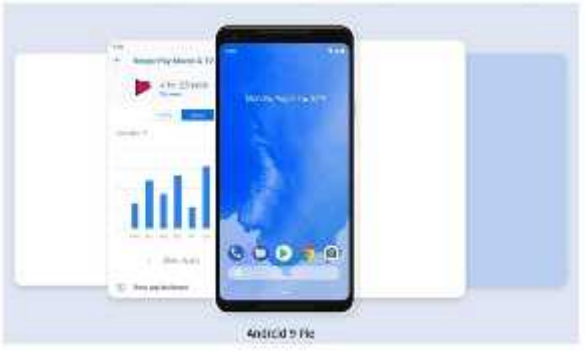

Gambar 2 Tampilan os android versi 9

Sistem Operasi (Operating System) android yang paling banyak dibenamkan pada smartphone saat ini, os android versi kesembilan ini secara resmi dirilis pada 6 Agustus 2018, android p di kenal dengan nama "ndroid Pie". Os terbaru android ini pertama kali di rilis untuk perangkat atau smartphone google pixel, https://www.riaume.com, diakses tgl 21/3/2019

# **Macam Macam Sistem Operasi**

Terdapat bermacam macam sistem operasi dan juga pecahan dari sistem operasi tersebut berikut ini adalah macam macam sistem operasi dalam bentuk tabel.

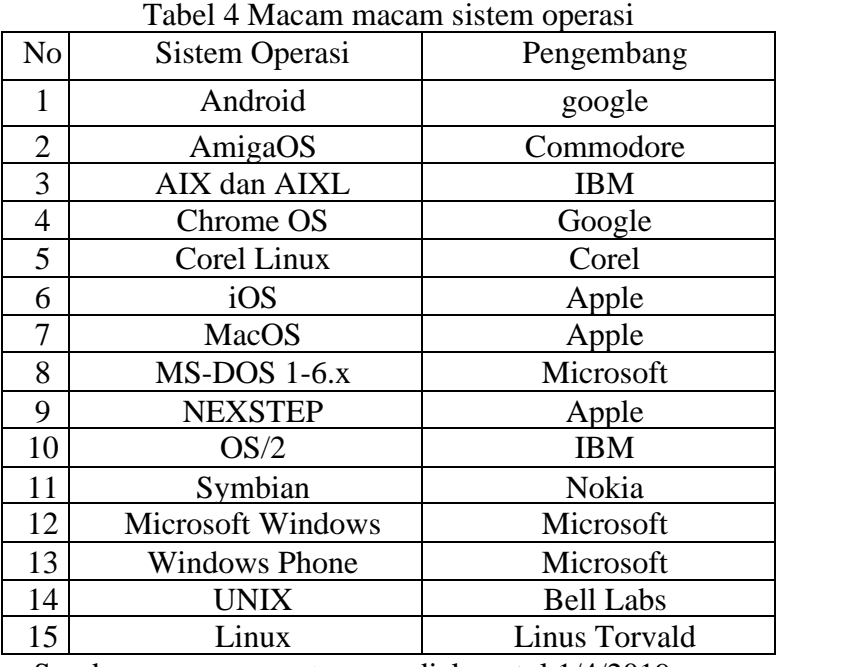

Sumber: https://salamadian.com, diakses tgl 1/4/2019

#### **3. Jenis-Jenis Sistem Operasi Smartphone**

#### 1. Android

Android pertama kali didirikan pada 2003 oleh Andy Rubin, Rich Miner, Nick Sears, dan Chris White. Android diciptakan untuk menyaingi sistem operasi yang populer saat itu seperti Symbian dan Windows Mobile. Android adalah sistem operasi Hp berbasis Linux yang paling banyak digunakan di dunia. Karena bersifat open source, sistem operasi Android banyak digunakan di hampir semua merk Hp pintar atau smartphone seperti: Asus, Samsung, Xiaomi, Huawei, Oppo, Vivo, dan lainnya. Karena banyak digunakan di berbagai merk Hp dengan segmen berbeda-beda, Android jadi sistem operasi terpopuler saat ini. Sistem operasi Android Cupcake adalah Android generasi pertama yang diluncurkan secara komersil.

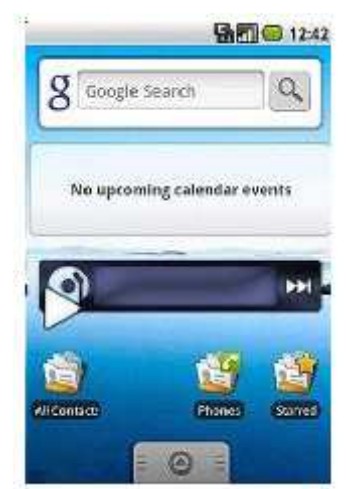

Gambar 5 Tampilan OS Android pertama android Cupcake Sumber: https://hpsultan.com, diakses 27/3/2019

# **B. Perangkat Lunak Sistem Aplikasi**

Aplikasi perangkat lunak, atau hanya aplikasi sering disebut program produktivitas atau 'program end-user'. Pengguna (user) memungkinkan untuk menyelesaikan tugas-tugas seperti membuat dokumen, spreadsheet, database, dan publikasi, melakukan riset online, mengirim email, membuat grafik , menjalankan bisnis, dan bahkan bermain game. Aplikasi perangkat lunak khusus untuk tugas itu dirancang untuk dan dapat sebagai sebagai aplikasi kalkulator yang sederhana atau serumit aplikasi pengolah kata. Sumber: https://www.sridianti.com, diakses tgl 27/3/2019

| <b>Bisika Riker</b>                     |                   |                   |                                                                                      | <b>Own Teccard Civice</b> |                |                                      |                                        |
|-----------------------------------------|-------------------|-------------------|--------------------------------------------------------------------------------------|---------------------------|----------------|--------------------------------------|----------------------------------------|
| <b>Stanisland</b>                       | $-10.0 - 1$       | <b>BK</b>         | <b>SETUDIOUS</b>                                                                     | <b>Brauerter</b>          |                | <b>Baranet Talel - Paraset Barry</b> |                                        |
|                                         |                   |                   | <b>STANDARD</b>                                                                      |                           |                |                                      | <b>外交計画1</b>                           |
| 世界性                                     | 当他时               | <b>Canno Trac</b> | Apra Inspects 22                                                                     | 148                       | <b>USSAM</b>   | #1800                                | NG 1                                   |
| 31/06/10                                | 38/68/12          | <b>MAIL STA</b>   | <b>SAN RACE OF GL.</b>                                                               | 1446                      | <b>VEH ME</b>  | 810000                               | 32.02<br>x<br>÷                        |
| 日本文                                     | 89.7              | <b>Jane that</b>  | Artis Statement 35                                                                   | (49)                      | 京式票            | 1019                                 | <b>Latinitiat</b><br>٠                 |
| 6/5/2                                   | ments.            | Date: Sta.        | AZ.                                                                                  | (48)                      | <b>JUSTICY</b> | 4.027.73                             | <b>STAR</b>                            |
| \$100678                                | 26-Da TJ          | Sent Em           | ac                                                                                   | 148                       | <b>EAST EN</b> | <b>BIGTTI</b>                        |                                        |
| おきで                                     | 3,4513            | work Top          | Advertising ad                                                                       | 1429                      | 知道             | 93.5                                 | ٠<br>٠                                 |
| 49/8/19                                 | <b>Mobile</b>     | Castle Star       | have insulated to 10.                                                                | 14301                     | 可谓蛋            | a/ 52/52                             |                                        |
| <b><i>RSM/1</i></b>                     | 16.48.12          | Tarro Tia         | line harry 10                                                                        | 141                       | <b>CRPWR</b>   | <b>B</b> <sup>1</sup> STFAK          | <b>CALLET</b>                          |
| 6206/6                                  | 324873            | Date: 20a         | hard-marking 22.                                                                     | 162                       | attildi        | and/or                               | <b>UH</b><br><b>THE TIME</b>           |
| <b>Langeland</b><br><b>Report &amp;</b> | <b>STATISTICS</b> |                   |                                                                                      |                           |                |                                      |                                        |
| <b>Not Sale</b>                         | <b>Row Deloit</b> |                   |                                                                                      |                           | Tal. Anal. 48  | <b>Tune</b>                          | - Next Tulu                            |
| 取得度                                     |                   |                   | According to collectations should be a transport of the collection of the collection | <b>STATISTICS</b>         | 臨為             | n en<br><b>FOLSO</b>                 | <b>TITLE</b><br><b>FUEL Automobile</b> |
| P/06/10                                 |                   |                   | investmen - minifialus Hadhol Tenicu: 1 o Mutus Rower Vomini                         |                           | <b>GM-FM</b>   | <b>GENT</b>                          | <b>ERITE - Assistance</b>              |
| Paintern & William 1974                 |                   |                   |                                                                                      |                           |                |                                      |                                        |
| Colora Francis (NC)                     | Tase              | <b>Calculat</b>   |                                                                                      |                           |                | division in                          | <b>Execute Water</b>                   |
|                                         |                   |                   |                                                                                      |                           |                | œ                                    | 1/21                                   |
|                                         |                   |                   |                                                                                      |                           |                |                                      |                                        |
|                                         |                   |                   |                                                                                      |                           |                |                                      |                                        |
|                                         |                   |                   |                                                                                      |                           |                |                                      |                                        |
|                                         |                   |                   |                                                                                      |                           |                |                                      |                                        |
|                                         |                   |                   |                                                                                      |                           |                |                                      |                                        |

Gambar 3 Contoh perangkat lunak perusahaan

Sumber: https://www.academia.edu, diakses tgl 27/3/2019

Perangkat lunak sistem aplikasi (Software Application) adalah suatu subkelas perangkat lunak (software) komputer yang memanfaatkan kemampuan komputer langsung untuk melakukan suatu tugas yang diinginkan pengguna. Biasanya dibandingkan dengan perangkat lunak sistem yang mengintegrasikan berbagai kemampuan komputer, tapi tidak secara langsung menerapkan kemampuan tersebut untuk mengerjakan suatu tugas yang menguntungkan pengguna. Perangkat lunak aplikasi biasa digunakan oleh pemakai untuk melakukan tugas-tugas yang spesifik seperti mengetik dokumen, memanipulasi foto, dan merancang rumah. Perangkat lunak aplikasi dapat dogolongkan menjadi:

1. Perangkat lunak hiburan

Mencakup program-program permainan (game), program untuk memainkan musik, dan program untuk memainkan film, misalnya Windows Media Player. Software ini berfungsi untuk memberikan hiburan kepada pemakai entah itu dalam bentuk permainan, lagu / musik dan juga video / film. Software ini paling sering dipakai, karena fungsinya yang menyenangkan.

2. Perangkat lunak pendidikan

Adakalanya sebuah program menggabungkan kemampuan pendidikan dan hiburan sekaligus. Perangkat lunak seperti ini biasa disebut dengan edutainment. Banyak program untuk anak-anak yang mendukung unsur hiburan dan pendidikan. Mereka bisa bermain main dengan komputer tetapi sekaligus belajar kata-kata atau mengenali benda.

3. Perangkat lunak bisnis

Digunakan untuk menangani aplikasi bisnis. Misalnya berupa program untuk menangani persediaan barang (inventory control), pencatatan dan pembayaran piutang (accounts receivable), dan registrasi mahasiswa (sistem akademis). Contoh lain adalah program yang dipakai pada cashier (kasir) supermarket ataupun mall untuk menghitung total biaya yang harus dibayarkan oleh pembeli.

4. Perangkat lunak produktivitas kerja

Berguna untuk meningkatkan produktivitas kerja pemakai. Perangkat lunak ini merupakan perangkat lunak aplikasi yang umum dipakai orang. Perangkat lunak produktivitas kerja dibedakan menjadi beberapa kategori diantaranya : word processing (pengolah kata), spreadsheet, dekstop publishing, presentasi grafik.

5. Software suite

Adalah kumpulan beberapa program yang dikemas menjadi satu. Beberapa contoh yang terkenal adalah Microsoft Office, Lotus SmartSuite, OpenOffice, serta StarOffice. Sebagai contoh, Microsoft Office merupakan produk yang terdiri atas sejumlah program seperti Microsoft Word, Microsoft Excel, Microsoft Access, dan beberapa program yang lain.

6. Web browser

Adalah suatu program atau software yang digunakan untuk menjelajahi internet atau untuk mencari informasi dari suatu web yang tersimpan didalam komputer. Awalnya, web browser berorientasi pada teks dan belum dapat menampilkan gambar. Namun, web browser sekarang tidak hanya menampilkan gambar dan teks saja, tetapi juga memutar file multimedia seperti video dan suara. Web browser juga dapat mengirim dan menerima email, mengelola HTML, sebagai input dan menjadikan halaman web sebagai hasil output yang informatif. Beberapa contoh yang terkenal adalah Mozilla Firefox, Google Chrome, Opera, Internet Explorer, dan Safari.

Susmber: https://emagz.blog.uns.ac.id, diakses tgl 28/3/2019

# **MANAGEMENT FILE PADA WINDOWS OPERATING SYSTEM**

#### **Pengertian Manajemen File dan Fungsinya Pada Sistem Operasi**

https://www.maxmanroe.com/vid/teknologi/komputer/pengertian-manajemen-file.html

Apa itu manajemen file? **Pengertian Manajemen File** adalah sebuah metode dan struktur data yang digunakan oleh sistem operasi pada komputer untuk mengatur dan mengorganisir file yang ada pada disk atau partisi disk.

Sedangkan file system adalah partisi atau disk yang digunakan untuk menyimpan berbagai file di dalam komputer dengan cara tertentu.

Pengertian manajemen file secara umum dapat juga diartikan sebagai kegiatan yang berhubungan dengan penyimpanan, penempatan, pengumpulan, pemeliharaan, distribusi surat-menyurat, perhitungan, catatan, penggrafikkan, klasifikasi, dan sejenisnya untuk kemudahan dalam berorganisasi atau berbisnis.

Manajemen file ini sangat penting bagi perusahaan karena sewaktu-waktu pasti dibutuhkan. Hal ini juga untuk memudahkan yang bersangkutan untuk menggunakannya.

Filing ini juga sering digunakan sebagai ingatan seorang operator komputer atau manajer dalam kegiatan bisnis di sebuah perusahaan.

#### Manfaat Manajemen File

Dari penjelasan pengertian manajemen file, kita bisa memahami beberapa manfaat dari manajemen file. Berikut ini adalah **Manfaat Manajemen File**:

#### **1. Meminimalisir Resiko Kehilangan File**

File di dalam komputer bisa saja tidak sengaja terhapus. Dalam banyak kasus, kejadian tidak sengaja menghapus file ini bisa sangat merugikan.

#### **2. Memudahkan Pencarian File**

Penyimpanan file dalam sistem operasi komputer bisa dilakukan dengan teratur, baik penamaan file maupun letak file. Hal ini akan memudahkan pencarian seseorang ketika akan menggunakan kembali file tersebut.

#### **3. Mengetahui File yang tak Terpakai**

Ada kalanya file yang disimpan sudah tidak diperlukan lagi. Untuk menghemat kapasitas penyimpanan maka kita bisa menghapus file yang tak terpakai dengan mudah.

Manajemen file yang baik dan terorganisir akan memberikan banyak manfaat bagi para pengguna komputer.

Baca juga: **Pengertian Brainware dan Fungsinya**

# Fungsi Manajemen File

Dari penjelasan pengertian manajemen file, kita juga akan mengetahui beberapa **Fungsi Manajemen File**. Diantaranya adalah sebagai berikut:

- Memudahkan cara kerja atau mekanisme pemakaian file secara bersama
- Kemudahan dalam membuat, mengedit, dan menghapus file
- Kemudahan dalam melakukan Backup dan recovery untuk antisipasi kehilangan file akibat kecelakaan atau upaya orang lain untuk merusak/ menghancurkan file
- User dapat mengacu file dengan simbolik (symbolic name) tidak menggunakan penamaan yang mengacu pada perangkat fisik
- Data dapat disimpan dengan aman dan rahasia pada lingkungan yang sensitif
- Tampilan antar muka yang user-friendly pada sistem file akan memudahkan penggunanya

# **Sasaran Manajemen File**

Ada beberapa sasaran yang ingin dicapai oleh Manajemen File yang efektif, diantaranya adalah:

- Untuk memenuhi kebutuhan dari manajemen data bagi user atau operator komputer
- Memastikan data di dalam file adalah benar
- Memberikan dukungan berupa masukan *(input)* dan keluaran *(output)* berbagai tipe perangkat penyimpanan
- Meminimalisir atau bahkan menghilangkan potensi kehilangan data atau upaya perusakan data
- Menyediakan sekumpulan rutin antar muka masukan *(input)* atau keluaran *(output)*
- Memberikan dukungan berupa masukan *(input)* dan keluaran *(output)* kepada banyak pengguna *(user)* pada sistem multiuser

#### Arsitektur Manajemen File

Biasanya arsitektur manajemen file terdiri dari beberapa bagian, diantaranya adalah:

#### **1. Sistem Akses**

Ini adalah segala sesuatu yang berhubungan dengan cara sebuah data yang disimpan pada file dapat diakses.

#### **2. Manajemen File**

Ini adalah segala hal yang berkaitan dengan penyediaan mekanisme operasi pada file. Misalnya; penyimpanan, pengacuan, pemakaian bersama, dan pengamanan.

#### **3. Manajemen Ruang Penyimpanan**

Ini berkaitan dengan alokasi ruang untuk penyimpanan file tersebut pada perangkat penyimpanan.

#### **4. Mekanisme Integritas File**

Ini berkaitan dengan jaminan informasi pada file yang tidak terkorupsi *(corrupt file)*.

#### Tipe File Pada Sistem Operasi

Secara umum ada tiga tipe file yang terdapat pada sistem operasi, diantaranya adalah:

#### **1. Regular File**

File reguler terdiri dari file teks dan biner. File teks ini berisi barisan teks dalam format txt. Sedangkan file biner berisi ekseskusi (exe) dan juga biner dari berbagai program aplikasi dalam komputer.

File biner berbentuk exe hanya diketahui oleh sistem operasi. Sedangkan biner hasil program aplikasi hanya diketahui oleh program aplikasi yang menggunakan file tersebut.

#### **2. Directory File**

File direktori adalah file yang dimiliki oleh Operation System sebuah komputer. File ini berisi semua informasi terkait daftar file yang berada di dalam folder atau direktori.

#### **3. Special File**

File spesial adalah nama logik perangkat masukan (input) atau keluaran (output) yang dianggap sebagai file.

#### Data Pada Manajemen File Sebuah Perusahaan

Dalam manajemen file, ada beberapa hal yang secara mutlak wajib ditata secara rapi, antara lain:

- Surat penerimaan barang
- Surat pembayaran barang
- Berkas surat hutang
- Surat penjualan barang
- Surat asuransi
- Berkars surat pengiriman barang
- Surat perjanjian, dan lain sebagainya

Meskipun demikian, filing menjadi pekerjaan yang menjemukan dan ribet karena kita diharuskan berhubungan dengan berbagai macam surat-menyurat dan mengelompokkannya secara hati-hati supaya nanti mudah dicari. Beberapa pemilik bisnis memilih untuk berkonsentrasi pada hal-hal krusial, misalnya:

- Memastikan organisasinya menggunakan teknologi digital dengan baik.
- Untuk memastikan perusahaannya berhenti ketergantungan pada dokumen fisik berupa kertas, karena hal ini memakan tempat, ribet dan butuh waktu dalam menata dan mencarinya.
- Memastikan pengelolaan menejemen file ini tertata rapi sehingga waktu tidak dihabiskan pada tugas-tugas operasional saja.

#### **Cara Manajemen File yang Efektif**

Dampak bila tidak ada manajemen file adalah tidak adanya keteraturan pada file yang disimpan. Menurut beberapa situs bisnis besar, ada beberapa cara untuk meningkatkan efektifitas filing manajemen, misalnya:

#### **1. Membangun Sistem "Document Filing" dan Juga Penamaannya**

Kalau anggota Anda selalu convert file secara manual, baiknya mulai menejemen file dengan pemberian format nama penyimpanan. Anda harus memastikan mereka tahu dimana menyimpan file yang benar. Sebaiknya pisahkan jenis-jenis surat mulai dari invoice dan file penting lainnya. Pastikan format penyimpanan dokumen ini juga memberikan deskripsi yang cukup supaya tidak pelru membuka satu-satu.

#### **2. Mulai Pikirkan Soal Konversi File Sekaligus**

Dengan bertumbuhnya sebuah bisnis, tentu saja Anda akan membutuhkan teknik konversi file yang tepat. Jumlah file yang sangat besar tidak memungkinkan untuk di simpan dalam sebuah lokasi. Anda bisa menggunakan berbagai batch documen conversiona products yang tersedia.

#### **3. Berhenti Menggunakan Converter Gratisan**

File converter gratisan biasanya ditujukan untuk kebutuhan personal dan pastinya fiturnya terbatas. Kalau Anda menggunakannya untuk skala besar, tentu saja akan ada banyak masalah yang muncul,seperti:

- Security ketika menggunakan fitur gratisan, Anda tidak tahu benar proses konversi benar benar aman atau tidak.
- Keterbatasan Tidak semua tool gratis yang tersedia 100% gratis. Beberapa fitur mengharuskan Anda mengeluarkan uang. Atau kalau pun gratis, akan ada watermark di dokumen Anda.
- Permasalahan setting dan terbatasnya opsi menu

# **4. Menguasai Windows Explorer**

Umumnya perusahaan menggunakan Windows, nah disini letak permasalahannya. Banyak orang yang kurang menguasai navigasinya.

- 5. **Simpan Data di Lokasi yang Sama** : Sisakan satu lokasi penting khusus untuk penyimpanan file. **Pengertian manajemen file** adalah mengklasifikasikan dan penempatan file dengan benar. Nah, buatlah folder (baca: **pengertian folder**) spesifik yang memudahkan Anda untuk menemukan file yang diinginkan. Jangan pernah mencampurnya.
- 6. **Menggunakan Shortcuts** : Manfaatkan fitur Shortcuts untuk mengakses folder yang paling sering dikunjungi. Ketimbang harus masuk ke folder dalam folder, ini tentu sangat pusing. Hal ini juga bisa mengurangi resiko duplikasi penyimpanan file.
- 7. **Shared Document** : Shared document sejenis Dropbox, Google Drive, One drive dan sejenisnya akan memudahkan siapapun untuk menyimpan dan meng-update file dimana pun dan kapan pun tanpa harus repot ke kantor.

# **PRAKTIKKAN :**

# **PRAKTIK 1**

Diskusi SMART CITY dan Macam-Macam Software Smart City

- Bacalah kartu kasus yang telah dibagikan sesuai kelompok (Smart City);
- Selesaikanlah masalah yang ada di kartu kasus. (LK3a)
- Diskusikan dengan kelompokmu;
- Tuliskan hasil diskusi kelompokmu dalam lembar kerja yang ada.
- Presentasikan dengan kelompokmu hasil diskusi tersebut di depan kelas.(Plano)
- Dalam melakukan diskusi siswa diperbolihkan untuk mencari sumber dari Internet/Online melalui HP/SmartPhone/Laptop.

#### **PRAKTIK 2**

Diskusi Management File :

- Bacalah study kasus pada amplop yang tersedia
- Buatlah struktur penyimpanan file dengan menggambar pada kertas plano terdiri dari struktur DIRECTORY/FOLDER dengan DRIVE PENYIMPAN yang telah ditentukan (LK.4a)
- Presentasikan hasil Desain Penyimpanan File /Directory/Folder
- Buatlah langkah-langkah membuat struktur directory diatas jika dilakukan dengan menggunakan WINDOWS EXPLORER. (LK.4b)
- Buat simpulan cara membuat Struktur Directory

**KUASAI** TEST 1. SOAL CBT / SmartSLAM / MOODLE TEST 2. UNJUK KERJA / PRAKTIKUM MANAGEMENT FILE